# Register your product and get support at www.philips.com/welcome

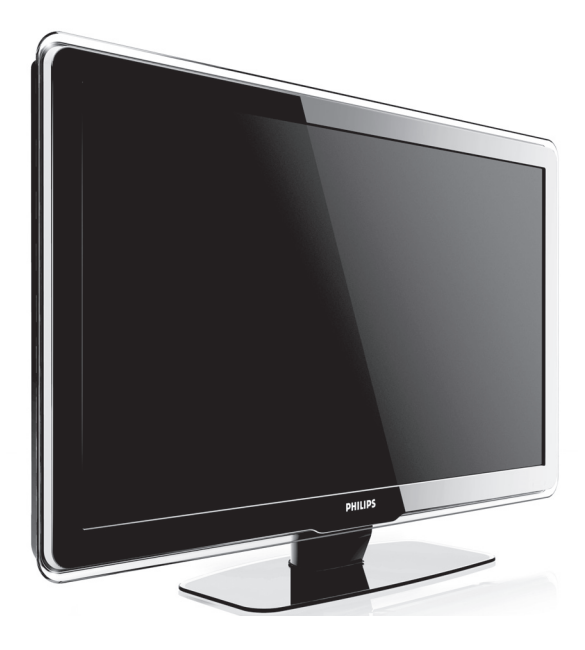

# CS UŽIVATELSKÁ PŘĺRUČKA

# **PHILIPS**

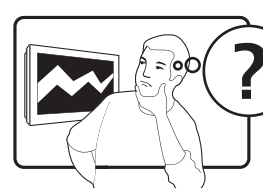

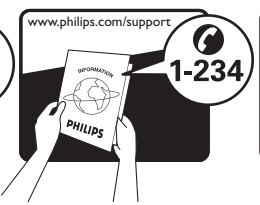

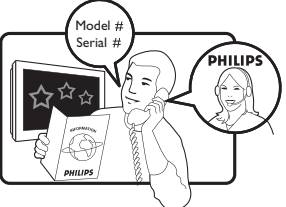

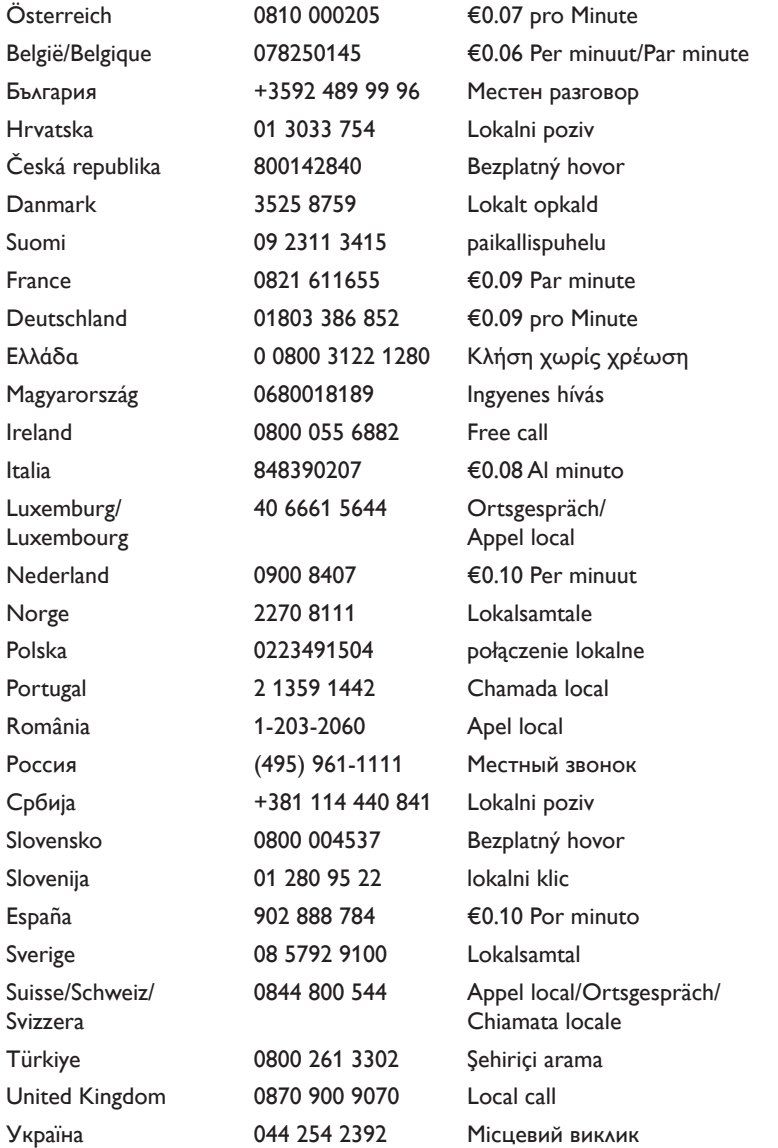

This information is correct at the time of press. For updated contact information, refer to www.philips.com/support.

# **Obsah**

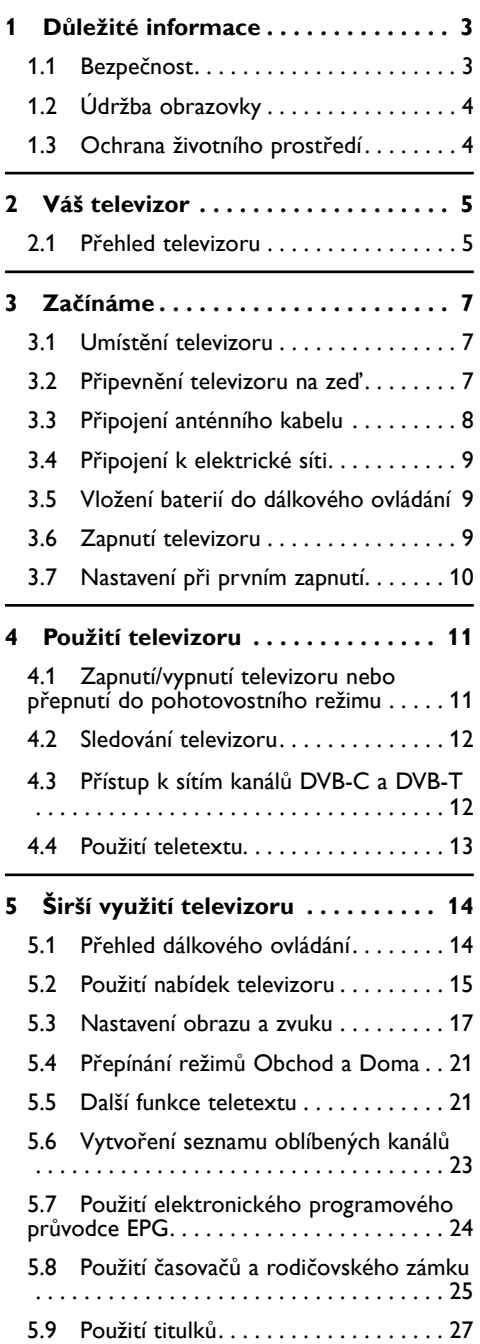

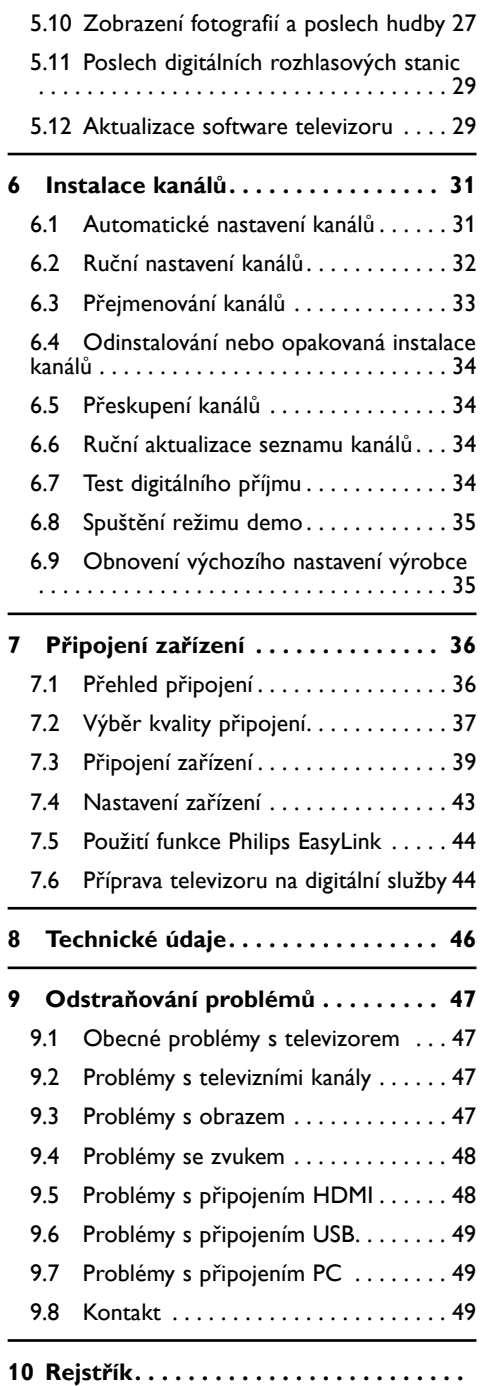

2008 © Koninklijke Philips Electronics N.V. Všechna práva vyhrazena. Technické údaje lze měnit bez předchozího upozornění. Ochranné známky jsou vlastnictvím společnosti Koninklijke Philips Electronics N.V. nebo jejich náležitých vlastníků.

Společnost Philips si vyhrazuje právo kdykoli změnit produkty bez povinnosti přizpůsobit odpovídajícím způsobem starší příslušenství.

Materiál v této příručce je považován za odpovídající zamýšlenému použití systému. Pokud se výrobek nebo jeho jednotlivé moduly či procedury používají pro účely jiné než zde uvedené, je třeba získat potvrzení jejich platnosti a vhodnosti. Společnost Philips zaručuje, že samotný materiál neporušuje žádné patenty registrované ve Spojených státech. Neexistuje žádná jiná výslovná ani předpokládaná záruka.

#### Záruka

Uživatel nesmí provádět servis žádných komponent. Neotevírejte ani nesnímejte kryty umožňující přístup k vnitřní části výrobku. Opravy smějí provádět pouze servisní střediska společnosti Philips a autorizované opravny. Nedodržení této zásady zneplatňuje veškeré záruky, výslovné i předpokládané. Jakákoli operace výslovně zakázaná v této příručce a jakékoli úpravy nebo montážní postupy nedoporučené nebo neschválené v této příručce zneplatňují záruku.

#### Pixelová charakteristika

Tento výrobek LCD se vyznačuje vysokým počtem barevných pixelů. Ačkoli hodnota efektivních pixelů je 99,999 % nebo více, mohou se na obrazovce vytrvale objevovat černé skvrny nebo světlé body (červené, zelené či modré). Jedná se o strukturální vlastnost displeje (nevybočující z oborových standardů), nikoli o závadu.

#### Software s otevřeným zdrojem

Tento televizor obsahuje software s otevřeným zdrojem. Společnost Philips tímto nabízí, že na vyžádání

poskytne nebo zpřístupní úplnou strojově čitelnou kopii odpovídajícího zdrojového kódu na médiu obvykle používaném pro výměnu softwaru, a to za poplatek nepřesahující náklady na fyzické provedení zdrojové distribuce.

Tato nabídka je platná po dobu 3 let od data zakoupení tohoto výrobku. Chcete-li získat zdrojový kód, napište na tuto adresu:

Philips Consumer Lifestyle Development Manager LoB Mainstream Displays 620A Lorong 1, Toa Payoh Singapore 319762

#### Shoda se standardy EMF

Společnost Koninklijke Philips Electronics N.V. vyrábí a prodává mnoho výrobků určených pro spotřebitele, které stejně jako jakýkoli jiný elektronický přístroj mají obecně schopnost vysílat a přijímat elektromagnetické signály.

Jednou z předních firemních zásad společnosti Philips je zajistit u našich výrobků všechna potřebná zdravotní a bezpečnostní opatření, splnit veškeré příslušné požadavky stanovené zákonem a dodržet všechny standardy EMF platné v době jejich výroby.

Společnost Philips usiluje o vývoj, výrobu a prodej výrobků bez nepříznivých vlivů na lidské zdraví.

Společnost Philips potvrzuje, že pokud se s jejími výrobky správně zachází a používají se pro zamýšlený účel, je podle současného stavu vědeckého poznání jejich použití bezpečné.

Společnost Philips hraje aktivní roli ve vývoji mezinárodních standardů EMF a bezpečnostních norem, díky čemuž dokáže předvídat další vývoj ve standardizaci a rychle jej promítnout do svých výrobků.

#### Pojistka elektrické sítě (pouze Spojené království)

Tento televizor je vybaven schválenou tvarovanou zástrčkou. Pokud je nutné pojistku elektrické sítě vyměnit, je třeba ji nahradit pojistkou stejné hodnoty, jak je

uvedeno na zástrčce (např. 10 A).

- 1. Sejměte kryt pojistky a vyjměte pojistku.
- 2. Náhradní pojistka musí vyhovovat normě BS 1362 a nést schvalovací značku ASTA. V případě ztráty pojistky ověřte správný typ u svého prodejce.
- 3. Nasaďte kryt pojistky zpět.

Podle směrnice EMC se nesmí zástrčka tohoto výrobku pro připojení k elektrické síti oddělit od napájecího kabelu.

#### Copyright

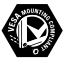

VESA, FDMI a logo VESA Mounting Compliant jsou ochranné známky společnosti Video Electronics Standards Association.

#### **VIRTUAL**  $DI$  DOLBY  $\overline{D}$   $\overline{I}$   $\overline{G}$   $\overline{I}$   $\overline{I}$   $\overline{A}$   $\overline{L}$   $\overline{I}$   $\overline{I}$   $\overline{I}$   $\overline{I}$   $\overline{I}$   $\overline{I}$   $\overline{I}$   $\overline{I}$   $\overline{I}$   $\overline{I}$   $\overline{I}$   $\overline{I}$   $\overline{I}$   $\overline{I}$   $\overline{I}$   $\overline{I}$   $\overline{I}$   $\overline{$

 Vyrobeno s licencí od společnosti Dolby Laboratories. Dolby, Pro Logic a symbol ..dvou  $D''$   $\Box$  fisou ochranné známky společnosti Dolby Laboratories.

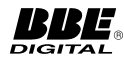

Vyrobeno s licencí od společnosti BBE Sound, Inc. Licence od společnosti BBE, Inc. byla vydána na základě jednoho nebo více následujících patentů registrovaných v USA: 5510752, 5736897. BBE a symbol BBE jsou registrované ochranné známky společnosti BBE Sound Inc.

Windows Media je registrovaná ochranná známka nebo ochranná známka společnosti Microsoft Corporation v USA a/nebo dalších zemích.

® Kensington a Micro Saver jsou ochranné známky společnosti ACCO World Corporation registrované v USA, přičemž v jiných zemích světa byla registrace již vydána nebo se čeká na vyřízení příslušné žádosti. Všechny další registrované a neregistrované ochranné známky jsou vlastnictvím náležitých vlastníků.

# <span id="page-4-0"></span>**1 Důležité informace**

Gratulujeme k nákupu a vítáme Vás mezi uživateli výrobků společnosti Philips!

Tuto uživatelskou příručku si přečtěte předtím, než začnete tento výrobek používat.

Věnujte zvýšenou pozornost této části a dodržujte bezpečnostní pokyny a pokyny k údržbě obrazovky. Záruka se netýká škod způsobených nedodržením těchto pokynů.

Chcete-li využívat všech výhod podpory nabízené společností Philips, zaregistrujte svůj výrobek na stránkách www.philips.com/welcome.

Model a výrobní číslo televizoru se nachází na zadní a boční straně televizoru a také na obalu.

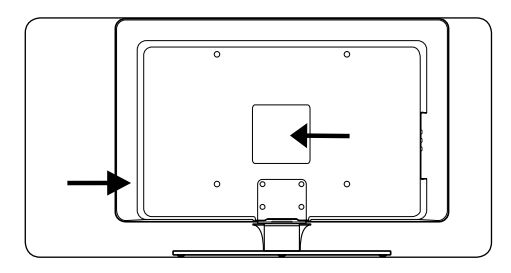

# **1.1 Bezpečnost**

- Ke zvedání a přenášení televizoru s hmotností převyšující 25 kg jsou třeba dvě osoby. Nesprávná manipulace s televizorem může způsobit vážné zranění.
- Pokud došlo k přepravě televizoru za nízkých teplot (méně než 5 °C), otevřete krabici a před rozbalením vyčkejte, dokud se teplota televizoru nevyrovná s teplotou prostředí v místnosti.
- Aby nedošlo ke zkratu, nevystavujte televizor, dálkové ovládání nebo baterie dálkového ovládání dešti nebo vodě.
- Neumísťujte na televizor nebo do jeho blízkosti nádoby s vodou či jinými tekutinami. Rozlití tekutin na televizoru by mohlo způsobit úraz elektrickým proudem. Pokud k rozlití tekutin na televizoru dojde, nepoužívejte televizor. Neprodleně odpojte

televizor od elektrické sítě a dejte jej zkontrolovat odborným technikem.

- Abyste vyloučili riziko požáru nebo úrazu elektrickým proudem, neumísťujte televizor, dálkové ovládání nebo baterie dálkového ovládání do blízkosti zdrojů otevřeného ohně (např. zapálené svíčky) a jiných zdrojů tepla, včetně přímého slunečního světla.
- Neinstalujte televizor do uzavřených prostorů, například do knihoven. Po všech stranách televizoru ponechejte mezeru nejméně 10 cm z důvodu zajištění proudění vzduchu. Dbejte, aby nebylo proudění vzduchu omezeno.
- Při umístění televizoru na pevný a rovný povrch používejte pouze dodaný stojan. Nepohybujte televizorem, pokud není stojan řádně přišroubován k televizoru.
- Montáž televizoru na zeď by měli provádět pouze odborní technici. Televizor se smí upevnit pouze na vhodný držák na zeď, která má dostatečnou nosnost pro udržení televizoru. Nesprávné připevnění na zeď může způsobit vážné zranění nebo škody. Nepokoušejte se upevnit televizor na zeď sami.
- Pokud je televizor namontován na otočnou základnu nebo rameno, dbejte, aby nebyl při otáčení televizoru namáhán síťový kabel. Při namáhání síťového kabelu by mohlo dojít k uvolnění připojení a vzniku elektrického oblouku nebo požáru.
- Před bouřkou odpojte televizor od elektrické sítě a antény. Během bouřky se nedotýkejte žádné části televizoru, napájecího kabelu nebo anténního kabelu.
- Dbejte, abyste vždy měli řádný přístup k napájecímu kabelu tak, abyste televizor mohli snadno odpojit od elektrické sítě.
- Při odpojování televizoru od elektrické sítě dodržujte následující pokyny:
- 1. Vypněte televizor, potom odpojte elektrickou síť (je-li vypínač k dispozici).
- 2. Vytáhněte napájecí kabel ze zásuvky elektrické sítě.

<span id="page-5-0"></span>3. Vytáhněte napájecí kabel z napájecího konektoru na zadní straně televizoru. Napájecí kabel vždy uchopte za zástrčku. Netahejte za napájecí kabel.

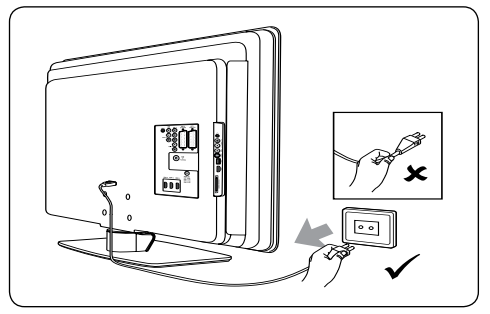

Při používání sluchátek do uší nebo běžných sluchátek s vysokou hlasitostí může dojít k trvalému poškození sluchu. Vysoká hlasitost se po čase může jevit jako normální, přesto může poškodit sluch. Chcete-li poškození sluchu předejít, nepoužívejte sluchátka do uší ani běžná sluchátka při vysoké hlasitosti delší dobu.

# **1.2 Údržba obrazovky**

Před čištěním obrazovky televizor vypněte a vytáhněte napájecí kabel. Očistěte obrazovku měkkým suchým hadříkem. Nepoužívejte jiné látky, jako jsou čisticí prostředky pro domácnost, protože by mohly obrazovku poškodit.

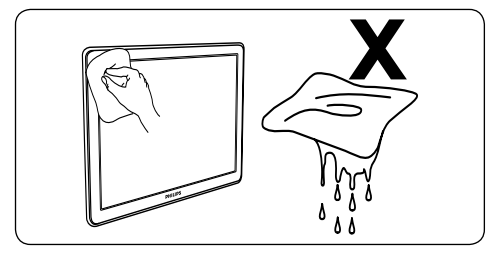

- Abyste zabránili deformacím a vyblednutí barev, otřete kapky vody co nejdříve.
- Nedotýkejte se obrazovky a dbejte, abyste nepromáčkli, neodřeli či nenarazili do obrazovky tvrdým předmětem. Mohlo by dojít k trvalému poškození obrazovky.

Je-li to možné, vyhněte se zobrazování statických obrazů na obrazovce po delší dobu. Příkladem jsou nabídky na obrazovce, teletextové stránky, černé pruhy nebo rolující informační lišty. Pokud se nelze použití statických obrazů vyhnout, snižte kontrast a jas obrazovky, abyste zabránili jejímu poškození.

# **1.3 Ochrana životního prostředí**

#### **Recyklace obalu**

Obal tohoto výrobku je určen k recyklaci. Informace o recyklaci balení získáte u místních úřadů.

#### **Likvidace použitého výrobku**

Tento výrobek je vyroben z vysoce kvalitních materiálů a součástí, které je možné recyklovat a znovu použít. Je-li výrobek označen tímto symbolem přeškrtnuté popelnice, znamená to, že se na něj vztahuje směrnice EU 2002/96/EC:

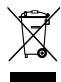

Nelikvidujte použitý výrobek spolu s běžným komunálním odpadem. Informace o bezpečné likvidaci tohoto výrobku získáte od svého prodejce. Neřízená likvidace odpadu škodí životnímu prostředí a lidskému zdraví.

#### **Likvidace použitých baterií**

Dodané baterie neobsahují rtuť ani kadmium. Dodané baterie i ostatní baterie zlikvidujte v souladu s místními předpisy.

#### **Spotřeba energie**

Tento televizor má v pohotovostním režimu velmi nízkou spotřebu energie, čímž přispívá k minimalizaci dopadu na životní prostředí. Spotřeba energie při zapnutém televizoru je uvedena na zadní straně televizoru.

Další technické údaje o výrobku naleznete v letáku k výrobku na stránkách www.philips.com/support.

# <span id="page-6-0"></span>**2 Váš televizor**

Tato část poskytuje přehled nejčastěji používaných ovládacích prvků a funkcí televizoru.

# **2.1 Přehled televizoru**

#### **Ovládací prvky a indikátory na boku**

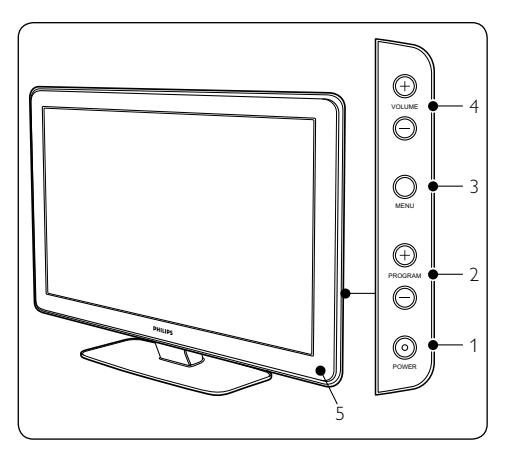

- 1. **POWER**
- 2. **PROGRAM +/-**
- 3. **MENU**
- 4. **VOLUME +/-**
- 5. Indikátor napájení

# **Konektory na boku**

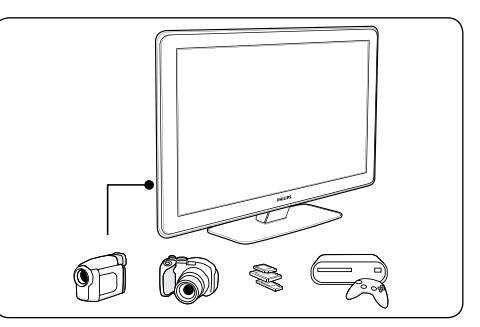

Konektory na boku televizoru slouží k připojení mobilních zařízení, například fotoaparátu nebo herní konzoly s vysokým rozlišením. Je možné připojit také sluchátka nebo paměťové zařízení USB.

### **Konektory vzadu**

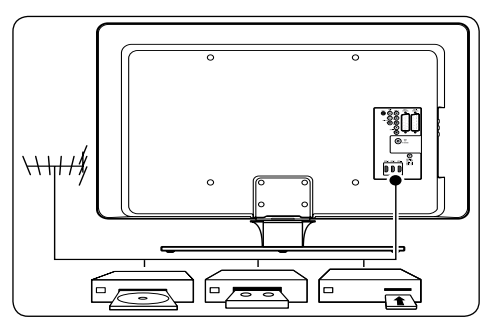

Konektory na zadní straně televizoru jsou určeny k připojení antény a nepřenosných zařízení, jako je přehrávač disků s vysokým rozlišením, přehrávač DVD nebo videorekordér.

# D **Poznámka**

Další informace o připojeních naleznete v části 7 Připojení zařízení.

#### <span id="page-7-0"></span>**Dálkové ovládání**

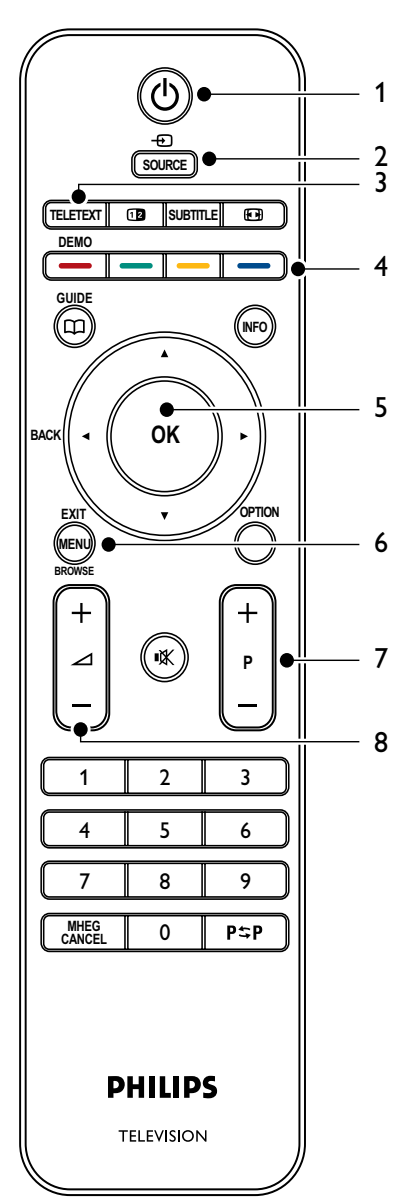

- 1. **POHOTOVOSTNÍ REŽIM**
- 2. **SOURCE**
- 3. **TELETEXT**
- 4. **BAREVNÁTLAČÍTKA** Zleva: Červené, zelené, žluté, modré
- 5. **NAVIGAČNÍ TLAČÍTKA** Nahoru ▲, Dolů ▼, Doleva ◀, Doprava ▶, OK
- 6. **MENU**
- 7. **PROGRAM +/-**
- 8. **VOLUME +/-**

Podrobné informace o dálkovém ovládání naleznete v části 5.1 Přehled dálkového ovládání.

# <span id="page-8-0"></span>**3 Začínáme**

Tato část vám pomůže s umístěním televizoru a jeho instalací a obsahuje doplňující informace ke Stručnému návodu k rychlému použití.

# D **Poznámka**

Ve Stručném návodu k rychlému použití vyhledejte pokyny k připevnění stojanu.

# **3.1 Umístění televizoru**

Pečlivě si přečtěte bezpečnostní pokyny v části 1.1 a vezměte před umístěním televizoru v úvahu následující faktory:

- Ideální vzdálenost pro sledování televizoru se rovná trojnásobku úhlopříčky jeho obrazovky.
- Umístěte televizor na místo, kde nebude na obrazovku dopadat přímé světlo.
- • Před umístěním televizoru připojte ostatní zařízení.
- Televizor je na zadní straně vybaven otvorem pro zabezpečení zámkem Kensington.

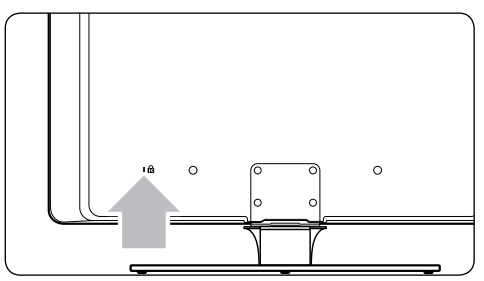

Pokud použijete zámek Kensington proti krádeži (není součástí dodávky), umístěte televizor v dosahu pevného objektu (například stolu), který lze snadno k zámku připojit.

# **3.2 Připevnění televizoru na zeď**

# **A** VAROVÁNÍ

Montáž televizoru na zeď by měli provádět pouze odborní technici. Společnost Koninklijke Philips Electronics N.V. nenese žádnou odpovědnost za nesprávnou montáž, která bude příčinou nehody nebo zranění.

#### **Krok 1 Zakupte si nástěnnou konzolu kompatibilní se standardemVESA**

Podle velikosti obrazovky televizoru si zakupte jednu z následujících nástěnných konzol:

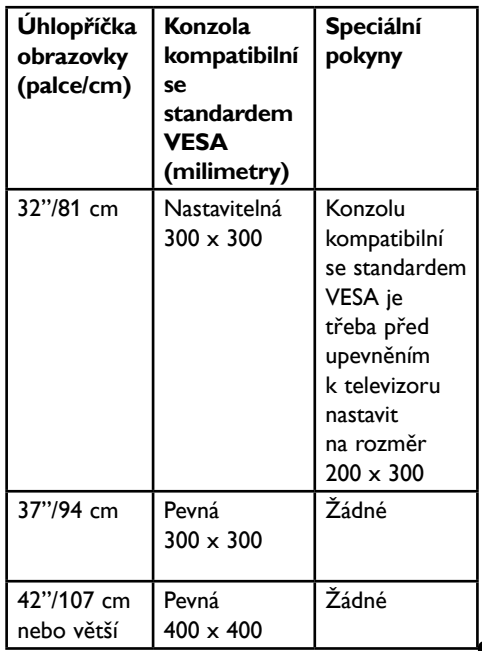

Čeština

#### <span id="page-9-0"></span>**Krok 2 Sejměte stojan televizoru**

# D **Poznámka**

Tyto pokyny platí pouze pro modely televizorů s namontovaným stojanem. Pokud není stojan televizoru namontován, přejděte na Krok 3 Připojení kabelů.

1. Opatrně položte televizor obrazovkou dolů na stabilní a rovnou plochu pokrytou měkkou tkaninou. Tkanina by měla být dostatečně silná, aby zajistila ochranu obrazovky.

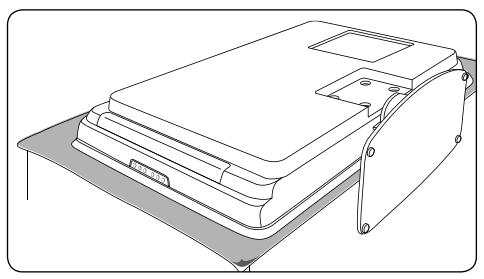

2. Pomocí křížového šroubováku (není součástí dodávky) odšroubujte čtyři šrouby, které upevňují stojan k televizoru.

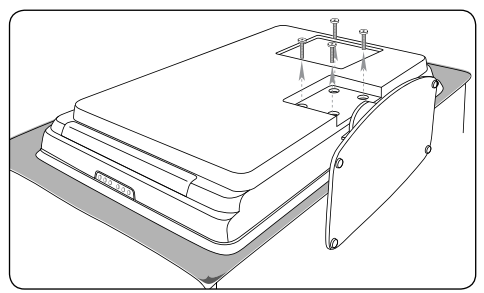

3. Pevně stojan uchopte a stáhněte jej z dolní části televizoru. Stojan se šrouby uložte na bezpečné místo, abyste je případně mohli opět použít.

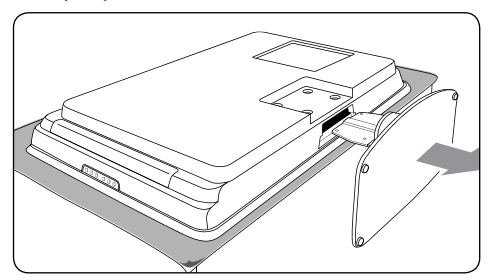

#### **Krok 3 Připevněte nástěnnou konzolu kompatibilní se standardemVESA k televizoru**

1. Vyhledejte umístění čtyř montážních matic na zadní straně televizoru.

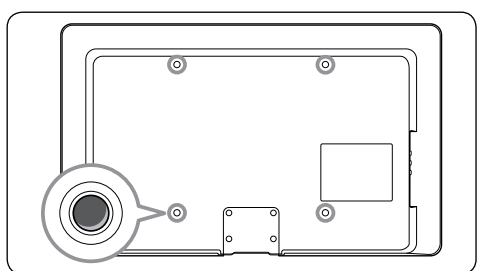

2. Pokračujte podle pokynů dodaných s nástěnnou konzolou kompatibilní se standardem VESA.

### D **Poznámka**

Pro připevnění nástěnné konzoly kompatibilní se standardemVESA k televizoru používejte šrouby M6 pro 32palcové modely nebo M8 pro větší modely (šrouby nejsou součástí balení).

# **3.3 Připojení anténního kabelu**

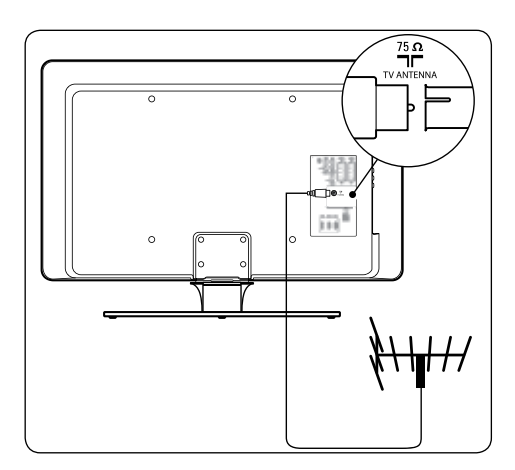

- 1. Vyhledejte na zadní straně televizoru konektor označený **TV ANTENNA**.
- 2. Jeden konec anténního kabelu (není součástí

<span id="page-10-0"></span>dodávky) zasuňte do konektoru **TV ANTENNA**. Pokud anténní kabel nemá odpovídající zakončení, použijte adaptér.

3. Druhý konec anténního kabelu připojte do anténní zásuvky a zkontrolujte, zda je kabel na obou koncích řádně zasunut.

# **3.4 Připojení k elektrické síti**

# **M** VAROVÁNÍ

Ověřte, zda napětí v elektrické síti odpovídá napětí uvedenému na zadní straně televizoru. Nezapojujte napájecí kabel, pokud se napětí liší.

#### **Připojení napájecího kabelu**

#### D **Poznámka**

Umístění napájecího konektoru se u jednotlivých modelů televizorů liší.

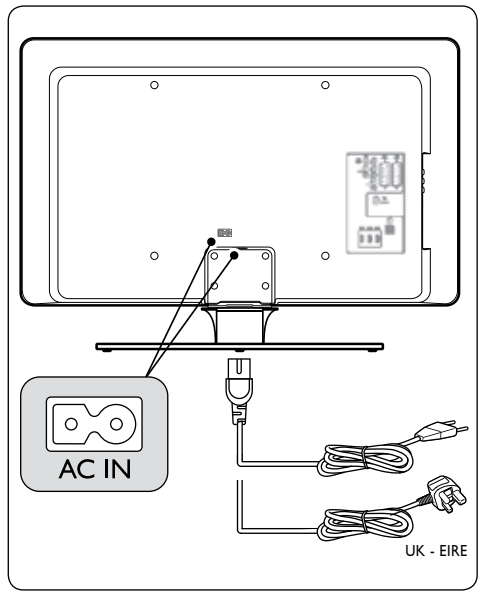

- 1. Vyhledejte na zadní nebo dolní straně televizoru napájecí konektor označený **AC IN**.
- 2. Připojte napájecí kabel do napájecího konektoru **AC IN**.

3. Připojte napájecí kabel do elektrické sítě a zkontrolujte, zda je kabel na obou koncích řádně zasunut.

# **3.5 Vložení baterií do dálkového ovládání**

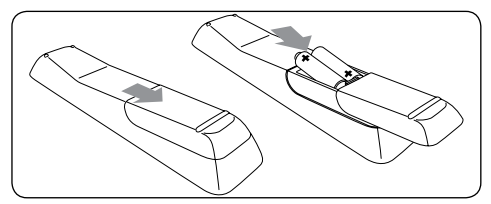

- 1. Odsuňte kryt baterií na zadní straně dálkového ovládání.
- 2. Vložte dvě dodané baterie (velikost AAA, typ LR03). Zkontrolujte, zda jsou póly + a - baterií orientovány v souladu se značkami uvnitř přihrádky na baterie.
- 3. Zasuňte kryt zpět na místo.

#### D **Poznámka**

Pokud dálkové ovládání nepoužíváte delší dobu, vyjměte baterie.

# **3.6 Zapnutí televizoru**

Před prvním zapnutím televizoru zkontrolujte, zda je napájecí kabel řádně připojen. Jste-li připraveni, zapněte elektrickou síť (je-li vypínač elektrické sítě k dispozici), potom stiskněte tlačítko **POWER** na boku televizoru.

# D **Poznámka**

Některé modely televizorů vyžadují stisknutí a podržení tlačítka **POWER** po dobu až dvou sekund. Zapnutí televizoru je indikováno pípnutím. Spuštění televizoru může trvat až 15 sekund.

# <span id="page-11-0"></span>**3.7 Nastavení při prvním zapnutí**

1. Při prvním zapnutí televizoru se zobrazí nabídka pro výběr jazyka.

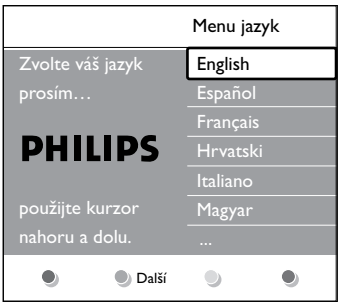

Vyberte svůj jazyk a dále postupujte podle zobrazovaných instrukcí, které vám pomohou s nastavením televizoru.

# D **Poznámka**

Je-li dostupné vysílání DVB-C, budete požádáni o výběr jedné z položek: **Anténa** nebo **Kabel**. **Anténa** nainstaluje kanály DVB-T. **Kabel** nainstaluje kanály DVB-C.

# **Q POZOR**

Není-li to nutné, **nastavení** DVB-C neměňte.

# **e**<sub>3</sub> Tip

Je možné provést přeinstalování kanálů podle pokynů v části 6 Instalace kanálů.

# <span id="page-12-0"></span>**4 Použití televizoru**

Tato část popisuje základní funkce televizoru. Pokyny týkající se dalších funkcí televizoru naleznete v části 5 Širší využití televizoru.

**4.1 Zapnutí/vypnutí televizoru nebo přepnutí do pohotovostního režimu**

# **4.1.1 Zapnutí televizoru**

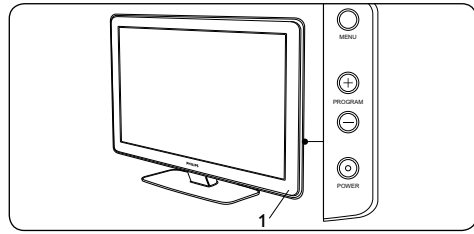

Pokud indikátor napájení (1) nesvítí, stiskněte tlačítko **POWER** na boku televizoru.

# **4.1.2 Vypnutí televizoru**

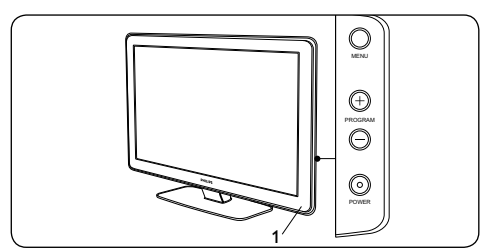

Stiskněte tlačítko **POWER** na boku televizoru.

#### **4.1.3 Přepnutí televizoru do pohotovostního režimu**

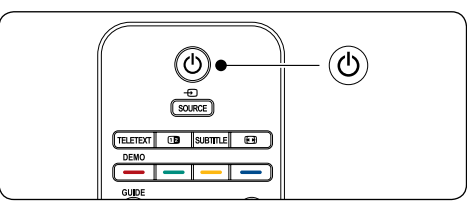

Stiskněte tlačítko (<sup>I</sup>) **POHOTOVOSTNÍ REŽIM** na dálkovém ovládání. Indikátor napájení se přepne do pohotovostního režimu (červená).

# **e**<sub>3</sub> Tip

Přestože má televizor v pohotovostním režimu velmi malou spotřebu elektrické energie, dochází k odběru energie z elektrické sítě, dokud nedojde k odpojení napájení ze sítě. Pokud nebudete televizor delší dobu používat, vypněte jej a odpojte z elektrické sítě.

# **4.1.4 Zapnutí televizoru z pohotovostního režimu**

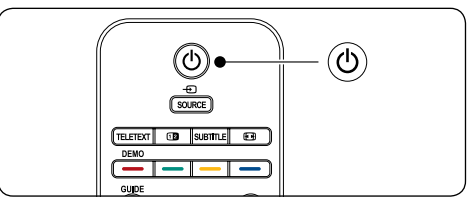

lestliže je indikátor napájení v pohotovostním režimu (červená), stiskněte tlačítko . **POHOTOVOSTNÍ REŽIM** na dálkovém ovládání.

# D **Poznámka**

Nemůžete-li najít dálkové ovládání a chcete zapnout televizor z pohotovostního režimu, stiskněte tlačítko **POWER** na boku televizoru. Tím televizor vypnete. Dalším stisknutím tlačítka **POWER** televizor opět zapnete.

# <span id="page-13-0"></span>**4.2 Sledování televizoru**

#### **4.2.1 Přepínání kanálů**

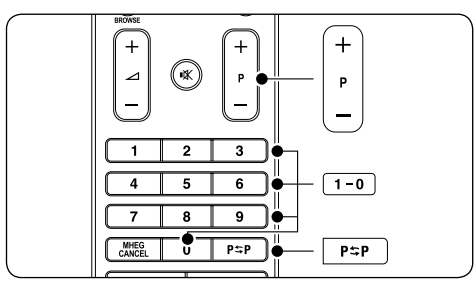

- Zadejte číslo (1 až 999) nebo stiskněte tlačítko **P +**/**-** na dálkovém ovládání.
- • Stiskněte tlačítko **PROGRAM +/-** na postranních ovládacích prvcích televizoru.
- Stisknutím tlačítka PSP na dálkovém ovládání se vrátíte k předchozímu sledovanému televiznímu kanálu.

#### **4.2.2 Přepínání kanálů (digitální přijímač)**

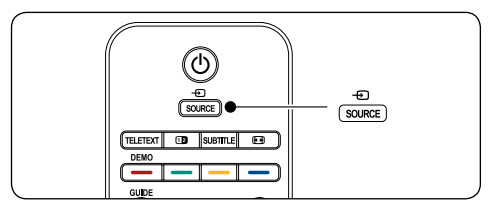

- 1. Zapněte digitální přijímač.
- 2. Stiskněte na dálkovém ovládání tlačítko **SOURCE** a zvolte vstup, ke kterému je digitální přijímač připojen.
- 3. Stisknutím tlačítka **OK** vyberte digitální přijímač.
- 4. Televizní kanály vybírejte pomocí dálkového ovládání digitálního přijímače.

#### **4.2.3 Úprava hlasitosti**

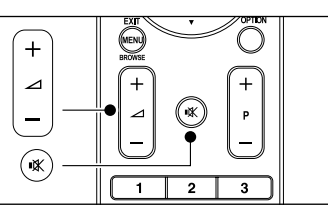

- • Stiskněte tlačítko **VOLUME +** nebo  na dálkovém ovládání.
- Stiskněte tlačítko **VOLUME +** nebo na postranních ovládacích prvcích televizoru.
- Stisknutím tlačítka  $\mathbb K$  na dálkovém ovládání vypnete zvuk. Stisknutím tlačítka  $\mathbf{K}$  ieště jednou zvuk opět zapnete.

#### D **Poznámka**

Jsou-li připojena sluchátka, upravte hlasitost ve sluchátkách podle pokynů v části 5.3.5 Úprava nastavení zvuku. Zvuk z reproduktorů televizoru je třeba vypnout stisknutím tlačítka **MUTE** na dálkovém ovládání. Stisknutím tlačítek **VOLUME +/** reproduktory televizoru opět zapnete.

#### **4.3 Přístup k sítím kanálů DVB-C a DVB-T**

Máte-li nainstalováno DVB-C i DVB-T, můžete přistupovat ke kanálům z obou sítí.

- 1. Stiskněte tlačítko **MENU**.
- 2. Vyberte položky **TV menu** > **Instalace** > **Režim instalace**.
- 3. Vyberte položky **Kabel** (pro přístup ke kanálům DVB-C) nebo **Anténa** (pro přístup ke kanálům DVB-T).
- 4. Přepínat mezi kanály DVB-C nebo DVB-T můžete podle pokynů v *části 4.2.1 Přepínání kanálů*.

#### D **Poznámka**

Pokyny k instalaci kanálů DVB-C a DVB-T naleznete v *části 6.1 Automatické nastavení kanálů*.

# <span id="page-14-0"></span>**4.4 Použití teletextu**

Většina televizních kanálů vysílá informace prostřednictvím teletextu.

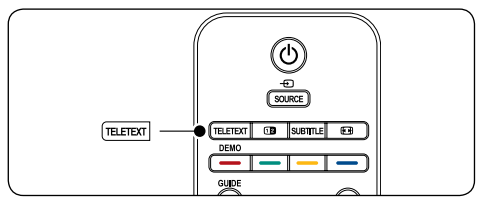

- 1. Stiskněte tlačítko **TELETEXT** na dálkovém ovládání. Objeví se hlavní stránka s rejstříkem.
- 2. Výběr stránky pomocí dálkového ovládání:
	- • Zadejte číslo stránky pomocí číselných tlačítek.
	- Stisknutím tlačítka  $P +$ /- nebo  $A/\nabla$ zobrazíte další nebo předchozí stránku.
	- • Stisknutím barevného tlačítka vyberte jednu z barevně označených položek v dolní části obrazovky.

# **e**<sub>3</sub> Tip

Stisknutím tlačítka PSP se vrátíte na předchozí zobrazenou stránku.

3. Dalším stisknutím tlačítka **TELETEXT** zobrazení teletextu vypnete.

#### D **Poznámka (pouze pro Spojené království)**

Některé digitální televizní kanály nabízejí speciální digitální textové služby (například BBC1).

Podrobné informace o teletextu naleznete v části 5.5 Další funkce teletextu.

# <span id="page-15-0"></span>**5 Širší využití televizoru**

Tato část popisuje další funkce televizoru.

# **5.1 Přehled dálkového ovládání**

Tato část obsahuje podrobný přehled funkcí dálkového ovládání.

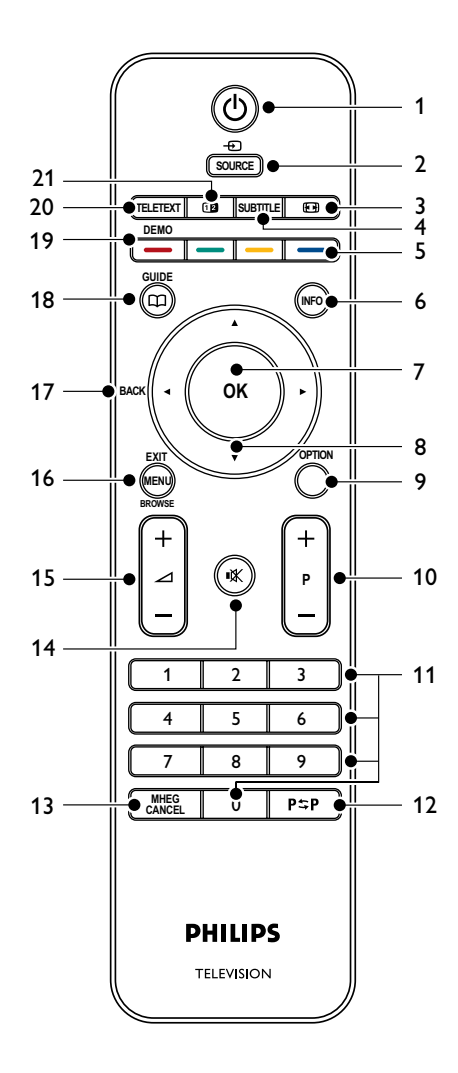

- 1. **POHOTOVOSTNÍ REŽIM** Zapne televizor z pohotovostního režimu nebo jej do tohoto režimu opět přepne.
- 2. **SOURCE** Slouží k výběru připojených zařízení.
- 3. **FORMÁT OBRAZU** Umožňuje vybrat formát obrazu.
- 4. **SUBTITLE** Aktivuje nebo deaktivuje titulky.
- 5. **BAREVNÁTLAČÍTKA** Umožňují vybrat úlohy nebo teletextové stránky.
- 6. **INFO** Zobrazí informace o vybraném pořadu, jsou-li k dispozici.
- 7. **OK** Otevře nabídku **Všechny kanály** nebo aktivuje nastavení.
- 8. **NAVIGAČNÍ TLAČÍTKA** Nahoru ▲, Dolů ▼, Doleva ◀ a Doprava ▶ slouží k procházení nabídky.
- 9. **OPTION** Aktivuje nabídku **Rychlý přístup**.
- 10. **PROGRAM (P) +/-** Slouží k přepnutí na další nebo předchozí kanál.
- 11. **ČÍSELNÁTLAČÍTKA** Slouží k výběru kanálu, stránky nebo nastavení.
- 12. **PŘEDCHOZÍ KANÁL** Umožňuje návrat k předchozímu sledovanému televiznímu kanálu.
- 13. **MHEG CANCEL** Zruší digitální textové nebo interaktivní služby(pouze Spojené království).
- 14. **ZTIŠENÍ** Vypne zvuk nebo jej obnoví.
- 15. **HLASITOST +/-** Zvyšuje nebo snižuje hlasitost.
- 16. **MENU** Zapne či vypne nabídku.
- 17. **BACK**
- 18. **GUIDE**

Zapne nebo vypne funkci EPG (Electronic Programme Guide – Elektronický programový průvodce) Je aktivní pouze u digitálních kanálů.

#### 19. **DEMO**

Zapne či vypne nabídku **Demo**.

20. **TELETEXT** Zapne nebo vypne teletext.

#### 21. **DUAL SCREEN**

Rozdělí obrazovku a přesune obraz z aktuálního kanálu nebo zdroje doleva. Teletext se zobrazí vpravo.

# <span id="page-16-0"></span>**5.2 Použití nabídek televizoru**

Nabídky na obrazovce televizoru pomáhají při instalaci televizoru, nastavení obrazu a zvuku a k přechodu na další funkce. Tato část popisuje způsob navigace v jednotlivých nabídkách.

#### **5.2.1 Přístup k hlavní nabídce**

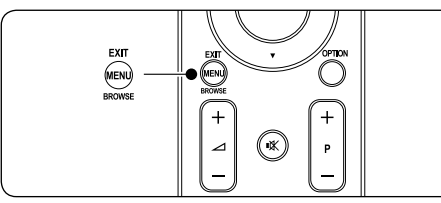

1. Stisknutím tlačítka **MENU** na dálkovém ovládání zobrazte hlavní nabídku.

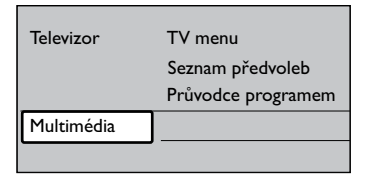

2. Dalším stisknutím tlačítka **MENU** nabídku ukončíte.

Hlavní nabídka nabízí následující položky:

• **TV menu**

Tuto nabídku vyberte, chcete-li provést instalaci nebo nastavit obraz a zvuk či jiné funkce.

Seznam předvoleb

Tuto položku vyberte, chcete-li zobrazit seznam kanálů. Zde můžete vytvořit vlastní seznamy oblíbených kanálů.

- • **Průvodce programem** Je k dispozici v případě, že jsou nastaveny digitální kanály. Zobrazí informace o digitálních programech.Viz část 5.9 Použití elektronického programového průvodce EPG.
- • **Multimédia**

Tuto položku vyberte, chcete-li zobrazit fotografie nebo přehrávat hudbu uloženou na zařízení USB.Viz část 5.12 Zobrazení fotografií a poslech hudby.

#### **5.2.2 Použití hlavní nabídky**

Následující příklad popisuje použití hlavní nabídky.

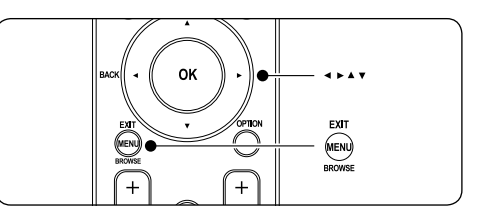

1. Stisknutím tlačítka **MENU** na dálkovém ovládání zobrazte hlavní nabídku.

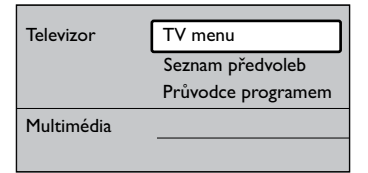

2. Stisknutím tlačítka ► vstoupíte do **TV menu**.

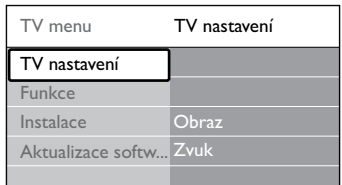

3. Stisknutím tlačítka ► vstoupíte do nabídky **TV nastavení**.

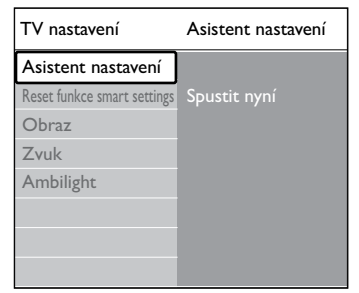

<span id="page-17-0"></span>4. Stisknutím tlačítka v vyberte položku **Obraz**.

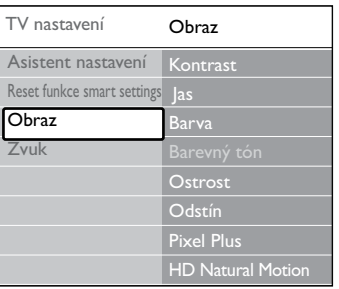

5. Stisknutím tlačítka ▶ vstoupíte do nastavení **Obraz**.

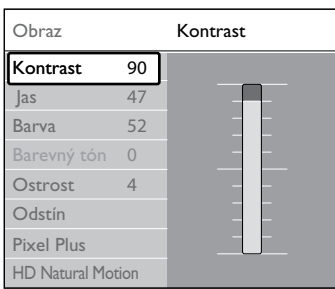

6. Stisknutím tlačítka ï vyberte položku **Jas**.

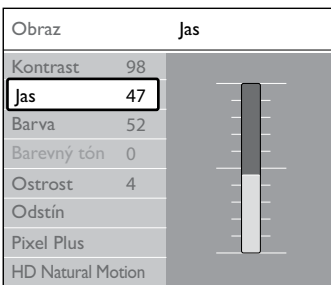

7. Stisknutím tlačítka ► vstoupíte do nastavení **Jas**.

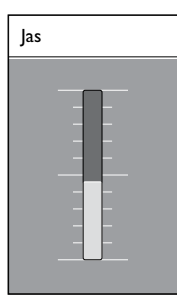

- 8. Stisknutím tlačítka A nebo ▼ nastavení upravte.
- 9. Stisknutím tlačítka ◀ se vrátíte k nastavení **Obraz** nebo stisknutím tlačítka **MENU** ukončete nabídku.

#### D **Poznámka**

V případě, že jsou nastaveny a vysílány digitální kanály, je k dispozici více voleb.

#### **5.2.3 Použití nabídky Rychlý přístup**

Nabídka **Rychlý přístup** poskytuje přímý přístup k některým často potřebným položkám nabídky.

### D **Poznámka**

Pokud jsou nastaveny a vysílány digitální kanály, zobrazí se v nabídce **Rychlý přístup** odpovídající digitální volby.

- 1. Stiskněte tlačítko **OPTION** na dálkovém ovládání.
- 2. Stisknutím tlačítka ▲ nebo ▼ vyberte volbu:
	- • **Jazyk zvuku** (digitální) Viz část 5.3.5 Úprava nastavení zvuku.
	- • **Jazyk titulků** (digitální) Viz část 5.9.3 Výběr jazyka titulků u digitálních televizních kanálů.
	- • **Titulky** Viz část 5.9 Použití titulků.
	- • **Formát obrazu** Viz část 5.3.4 Změna formátu obrazu.
	- • **Ekvalizér** Viz část 5.3.5 Úprava nastavení zvuku.
	- • **Hodiny**
- 3. Stisknutím tlačítka **OK** zobrazíte nabídku vybrané volby.
- 4. Stisknutím tlačítka **A, V, 4, E** upravíte nastavení v nabídce.
- 5. Stisknutím tlačítka **OPTION** nabídku ukončíte.

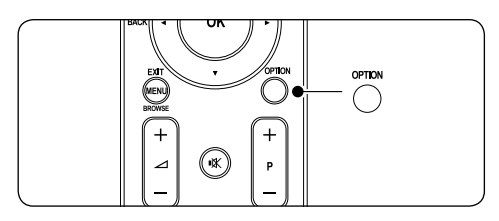

#### <span id="page-18-0"></span>**Zobrazení nebo skrytí hodin**

1. V nabídce **Rychlý přístup** vyberte položku **Hodiny**, stisknutím tlačítka **OK** zobrazíte hodiny trvale.

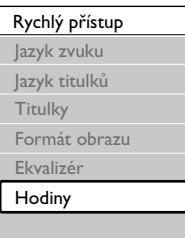

- 2. Stiskněte tlačítko **OPTION** a stisknutím tlačítka ▲ nebo ▼ znovu vyberte položku **Hodiny**.
- 3. Stisknutím tlačítka **OK** hodiny skryjete.

# **5.3 Nastavení obrazu a zvuku**

Tato část popisuje, jak upravit nastavení obrazu a zvuku.

#### **5.3.1 Použití Asistenta nastavení**

**Asistent nastavení** vás provede nastavením obrazu a zvuku.

- 1. Stiskněte tlačítko **MENU** na dálkovém ovládání a vyberte položku **TV menu** > **TV nastavení** > **Asistent nastavení**.
- 2. Stisknutím tlačítka ► ji zadejte.
- 3. Stisknutím tlačítka **OK** aktivujte položku **Spustit nyní**.
- 4. Stisknutím zeleného tlačítka na dálkovém ovládání spustíte asistenta.
- 5. Stisknutím tlačítka ◀ či ▶ vyberte pro svou volbu levou nebo pravou stranu.
- 6. Stisknutím zeleného tlačítka přejděte k dalšímu nastavení. Projdete několik nastavení. Po dokončení se zobrazí výzva k uložení těchto nastavení.
- 7. Stisknutím zeleného tlačítka uložíte všechna nastavení.

#### **5.3.2 Úprava nastavení obrazu**

Tato část popisuje, jak upravit nastavení obrazu.

1. Stiskněte tlačítko **MENU** na dálkovém ovládání a vyberte položku **TV menu** > **TV nastavení** > **Obraz**.

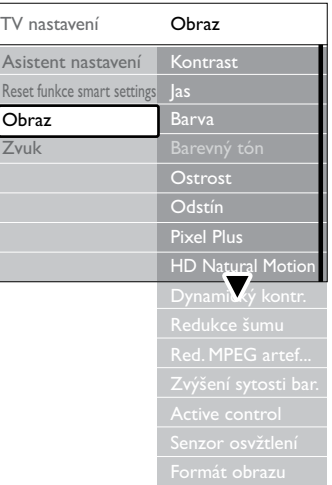

- 2. Stisknutím tlačítka ► vstoupíte do seznamu.
- 3. Stisknutím tlačítka  $\triangle$  nebo  $\nabla$  vyberte požadované nastavení:
- • **Kontrast**

Změní úroveň jasných částí v obraze, avšak ponechá tmavé části beze změny.

- • **Jas** Změní úroveň světla v obraze.
- • **Barva** Změní úroveň saturace.
- • **Barevný tón** Pokud je vysílán signál NTSC, kompenzuje tato úroveň barevné odchylky.
- Ostrost Změní úroveň ostrosti jemných detailů.
- • **Odstín**

Nastaví barvy na hodnotu **Normální**, **Teplý** (načervenalé) nebo **Studený** (namodralé).V případě výběru volby **Osobní** můžete vytvořit vlastní nastavení. <span id="page-19-0"></span>• **Osobní** odstín

Je-li vybrána volba **Osobní** v nabídce **Odstín**, postupujte podle pokynů na obrazovce a nastavte následující hodnoty:

- **R-WP** (Červená, bílý bod)
- **G-WP** (Zelená, bílý bod)
- **B-WP** (Modrá, bílý bod)
- **R-BL** (Červená, úroveň černé)
- **G-BL** (Zelená, úroveň černé)

#### • **Pixel Plus**

Aktivuje či deaktivuje funkci **Pixel Plus HD**, která zajišťuje jemné doladění jednotlivých pixelů tak, aby byly v souladu s okolními pixely.Výsledkem je brilantní obraz ve vysokém rozlišení.

#### **HD Natural Motion**

Redukuje chvění pole a čar a reprodukuje hladký pohyb, zvláště ve filmech. Úroveň lze nastavit na hodnotu **Maximum**, **Minimum** nebo **Vypnuto**.

# D **Poznámka**

Funkce HD Natural Motion není u některých modelů k dispozici. Chcete-li ověřit její dostupnost, přečtěte si leták k výrobku na stránkách www.philips.com/ support.

• **Dynamický kontr.**

Zvyšuje kontrast v obraze při jeho změnách na obrazovce. Úroveň lze nastavit na hodnotu **Minimum**, **Střední**, **Maximum** nebo **Vypnuto**. Doporučujeme použít úroveň **Střední**.

- • **Redukce šumu** Odfiltruje a redukuje šum v obraze. Úroveň lze nastavit na hodnotu **Minimum**, **Střední**, **Maximum** nebo **Vypnuto**.
	- • **Redukce MPEG artefaktů** Vyhladí přechody v digitálních obrazech. Nastaví funkci redukce artefaktů komprimace MPEG na hodnotu **Zapnuto** nebo **Vypnuto**.

• **Zvýšení sytosti barev** Oživí barvy a zlepší rozlišení detailů v jasných barvách. Úroveň lze nastavit na hodnotu **Minimum**, **Střední**, **Maximum** nebo **Vypnuto**.

#### • **Active Control**

Opraví veškerý příchozí signál, aby bylo dosaženo nejlepšího možného obrazu. Nastaví funkci Active Control na hodnotu **Zapnuto** nebo **Vypnuto**.

#### Senzor osvětlení

Upraví nastavení obrazu světelným podmínkám v místnosti. Nastaví funkci senzoru osvětlení na hodnotu **Zapnuto** nebo **Vypnuto**.

• **Formát obrazu** Viz část 5.3.4 Změna formátu obrazu.

#### **5.3.3 Použití funkce smart settings**

Kromě ručního přizpůsobení nastavení obrazu můžete použít funkci smart settings k přepnutí televizoru na předem definovaná nastavení obrazu a zvuku.

- 1. Stiskněte tlačítko **MENU** na dálkovém ovládání a vyberte položku **TV menu** > **TV nastavení** > **Reset funkce smart settings**.
- 2. Stisknutím tlačítka ▶ vstoupíte do seznamu.
- 3. Stisknutím tlačítka A nebo v zvolte jedno z následujících nastavení:
	- • **Aktuální** Použije ručně vybraná nastavení obrazu a zvuku.
	- • **Standardní** Použije přirozená nastavení obrazu a zvuku, která jsou vhodná pro většinu obytných prostor.
	- • **Jasné**

Použije brilantní nastavení obrazu a zvuku, které je vhodné do prostor s jasným osvětlením.

<span id="page-20-0"></span>• **Film**

Použije dynamická nastavení obrazu a zvuku vhodná k dosažení dokonalých zážitků z filmů.

4. Stisknutím zeleného tlačítka uložte výběr.

#### **5.3.4 Změna formátu obrazu**

Změňte formát obrazu tak, aby odpovídal obsahu.

1. Stiskněte na dálkovém ovládání tlačítko *<b>PICTURE FORMAT.* Můžete také stisknout tlačítko **MENU** a vybrat položku **TV menu** > **TV nastavení** > **Obraz** > **Formát obrazu**.

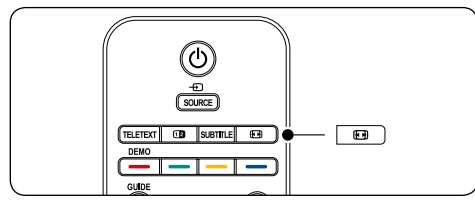

- 2. Stisknutím tlačítka ▲ nebo ▼ zvolte jeden z následujících formátů obrazu:
- • **Automatický formát** (Nelze pro PC)

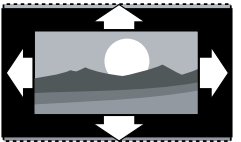

Automaticky zvětší obraz na celou obrazovku. Titulky zůstanou viditelné.

# D **Poznámka**

Doporučujeme používat nastavení **Automatický formát**, které zajišťuje minimální zkreslení.

**Superzoom** (Nelze pro HD)

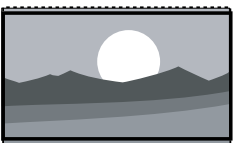

Odstraní černé pruhy po stranách při vysílání ve formátu 4:3 a současně minimalizuje vznikající zkreslení.

4:3 (Nelze pro HD)

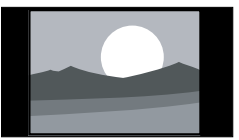

Zobrazí klasický formát 4:3.

# D **Poznámka**

Trvalé používání formátu obrazu **4:3** může způsobit zkreslení obrazu na obrazovce. Doporučujeme používat nastavení **Automatický formát**.

• **Rozšířený obraz 14:9** (Nelze pro HD)

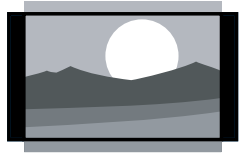

Upraví klasický formát 4:3 na formát 14:9.

# D **Poznámka**

Trvalé používání formátu obrazu **14:9** může způsobit zkreslení obrazu na obrazovce. Doporučujeme používat nastavení **Automatický formát**.

• **Rozšířený obraz 16:9** (Nelze pro HD)

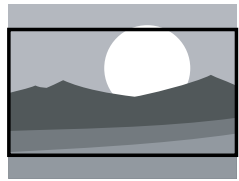

Upraví klasický formát 4:3 na formát 16:9.

# • **Širokoúhlý obraz**

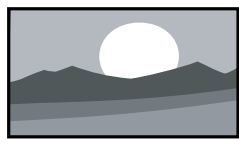

Roztáhne klasický formát 4:3 na formát 16:9.

• **Nepřepočítaný** (Pouze pro HD a PC)

<span id="page-21-0"></span>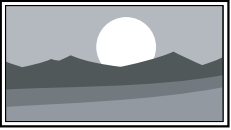

Maximální ostrost, na okrajích se však může projevit zkreslení. U obrazu z PC se také mohou objevit černé pruhy.

### **5.3.5 Úprava nastavení zvuku**

Tato část popisuje, jak upravit nastavení zvuku.

- 1. Stiskněte tlačítko **MENU** na dálkovém ovládání a vyberte položku **TV menu** > **TV nastavení** > **Zvuk**.
- 2. Stisknutím tlačítka ▶ vstoupíte do seznamu.

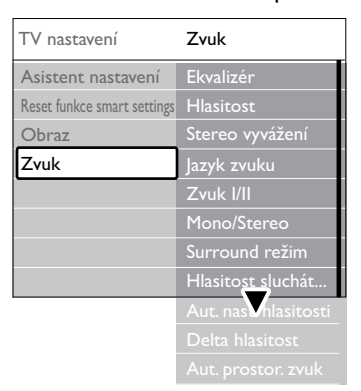

- 3. Stisknutím tlačítka A nebo v zvolte jedno z následujících nastavení:
- **Ekvalizér**

Slouží ke změně hloubek a výšek zvuku. Po výběru jednotlivých ukazatelů můžete změnit nastavení. Můžete také pomocí barevných tlačítek zvolit některé z předdefinovaných nastavení ekvalizéru:

• **Standard**

Ekvalizér je nastaven na neutrální hodnoty.

• **Řeč**

Nastavení ekvalizéru maximalizují kvalitu výstupu zvuku s velkým obsahem řeči.

• **Multimédia**

Nastavení jsou upravena pro různé typy zvuku.

- • **Hudba** Nastavení jsou upravena pro hudbu.
- • **Hlasitost** Změní hlasitost.

#### **e** Tip

Chcete-li aktivovat či deaktivovat 4 ukazatel hlasitosti, který se zobrazuje při úpravě hlasitosti,stiskněte tlačítko **MENU** na dálkovém ovládání a vyberte položku **TV menu** > **Instalace** > **Předvolby**. Stisknutím tlačítka ► vstupte do seznamu a zvolte položku **Ukazatel hlasitosti > zap.** nebo **Ukazatel hlasitosti > vyp**.

Stereo vyvážení

Upraví vyvážení mezi levým a pravým reproduktorem tak, aby co nejlépe vyhovovalo místu vašeho poslechu.

• **Jazyk zvuku**

Zobrazí seznam jazyků zvuku, které jsou k dispozici u digitálních kanálů (pro analogové kanály není tato položka k dispozici).

• **Zvuk I/II**

Je-li tato funkce k dispozici, je možné volit mezi dvěma různými jazyky.

• **Mono/Stereo**

Je-li k dispozici stereofonní vysílání, můžete vybrat volbu mono nebo stereo.

• **Surround režim**

Pokud je k dispozici prostorový zvuk (Virtual Dolby Surround), dosáhnete aktivací této položky prostorovějšího zvuku.

• **Hlasitost sluchátek** Změní hlasitost sluchátek.

# D **Poznámka**

Jsou-li připojena sluchátka, vypněte stisknutím tlačítka **MUTE** na dálkovém ovládání zvuk z reproduktorů televizoru. Stisknutím tlačítek **VOLUME +/-** vypnutí zvuku z reproduktorů televizoru opět zrušíte.

**Automatic volume leveling** Redukuje náhlé změny hlasitosti, například při reklamách nebo při přepnutí mezi

<span id="page-22-0"></span>kanály.Vyberte možnost **Zapnuto** nebo **Vypnuto**.

- **Delta** hlasitost Vyrovnává rozdíly v hlasitosti mezi kanály nebo připojenými zařízeními. Před změnou hodnoty položky Delta hlasitost je třeba přepnout na připojené zařízení.
- • **Automat. prostorový zvuk** Přepne televizor automaticky na nejlepší vysílaný režim prostorového zvuku.Vyberte možnost **Zapnuto** nebo **Vypnuto**.

# **5.4 Přepínání režimů Obchod a Doma**

- 1. Stiskněte tlačítko **MENU** na dálkovém ovládání a vyberte položku **TV menu** > **Instalace** > **Předvolby** > **Umístění**.
- 2. Stisknutím tlačítka ► vstoupíte do nabídky **Umístění**.
- 3. Pomocí tlačítka A nebo ▼ zvolte jas režim televizoru:

#### • **Obchod**

Nastaví inteligentní nastavení na hodnotu **Jasné**, které je ideální pro umístění v prodejnách. Možnosti změny nastavení jsou omezeny.

• **Doma**

Poskytuje uživatelům doma úplnou svobodu při změnách všech nastavení televizoru.

- 4. Volbu potvrďte stisknutím tlačítka **OK**.
- 5. Dalším stisknutím tlačítka **MENU** nabídku ukončíte.

# **5.5 Další funkce teletextu**

Tento televizor má paměť s kapacitou 1 200 stránek, do které ukládá vysílané teletextové stránky a podstránky. Paměť teletextu zkracuje dobu načítání stránek.

# **5.5.1 Výběr podstránek teletextu**

Teletextové stránky mohou zahrnovat několik podstránek. Podstránky se zobrazí na pruhu vedle hlavního čísla stránky.

- 1. Stiskněte tlačítko **TELETEXT** na dálkovém ovládání.
- 2. Vyberte teletextovou stránku.
- 3. Stisknutím tlačítka ◀ nebo ► vyberte podstránku.

# **5.5.2 VýběrT.O.P. teletextových stránek**

Teletextové stránky T.O.P. (Table Of Pages) umožňují snadno přecházet z jednoho tématu na jiné bez použití čísel stránek. Teletextové stránky T.O.P. nejsou vysílány na všech televizních kanálech.

- 1. Stiskněte tlačítko **TELETEXT** na dálkovém ovládání.
- 2. Stiskněte tlačítko **INFO**.

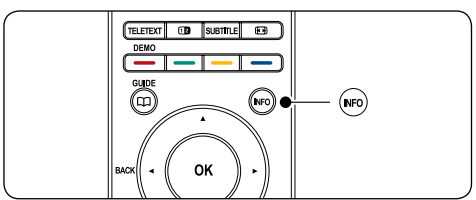

Zobrazí se přehled teletextových stránek.

- 3. Pomocí tlačítek (→ hebo A, vyberte téma.
- 4. Stisknutím tlačítka **OK** zobrazte stránku.

### **5.5.3 Použití teletextu v režimu Dual Screen**

Aktivací teletextu v režimu Dual Screen dojde k rozdělení obrazovky a zobrazení obrazu z aktuálního kanálu nebo zdroje na levé straně obrazovky. Teletext se zobrazuje vpravo.

- 1. Stisknutím tlačítka **DUAL SCREEN** na dálkovém ovládání aktivujte zobrazení teletextu v režimu Dual Screen.
- 2. Dalším stisknutím tlačítka na zobrazíte standardní teletext.
- 3. Stisknutím tlačítka **TELETEXT** zobrazení teletextu vypnete.

#### <span id="page-23-0"></span>**5.5.4 Hledání na teletextu**

Můžete rychle přeskočit na téma spojené s řadou čísel stránek nebo vyhledat na teletextových stránkách konkrétní slova.

- 1. Stiskněte tlačítko **TELETEXT** na dálkovém ovládání.
- 2. Stisknutím tlačítka **OK** zvýrazníte první slovo nebo číslo.
- 3. Stisknutím tlačítek ▲. ▼ nebo ◀. ► přeskočíte na další slovo nebo číslo na stránce.
- 4. Stisknutím tlačítka **OK** zahájíte hledání na stránce obsahující zvýrazněné slovo nebo číslo.
- 5. Chcete-li ukončit funkci **Vyhledat**, tiskněte tlačítko ▲, dokud nepřestane být zvýrazněno zadané slovo nebo číslo.

#### **5.5.5 Zvětšení teletextových stránek**

Většího pohodlí při čtení dosáhnete zvětšením teletextové stránky.

- 1. Stiskněte tlačítko **TELETEXT** na dálkovém ovládání a vyberte teletextovou stránku.
- 2. Stisknutím tlačítka **OPTION** na dálkovém ovládání zvětšíte horní část stránky.

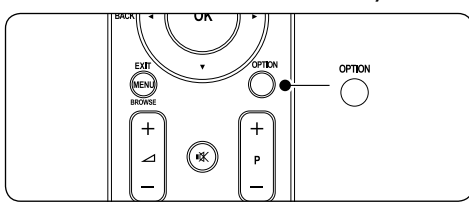

- 3. Dalším stisknutím tlačítka **OPTION** zobrazíte ve zvětšené podobě dolní část stránky.
- 4. Stisknutím tlačítka ▲ nebo ▼ můžete zvětšenou stránku procházet.
- 5. Dalším stisknutím tlačítka **OPTION** se vrátíte k normální velikosti stránky.

#### **5.5.6 Použití nabídky teletextu**

Pomocí voleb v nabídce teletextu můžete zobrazit skryté informace, spustit automatické opakování podstránek a změnit nastavení znaků.

- 1. Stiskněte tlačítko **TELETEXT** na dálkovém ovládání.
- 2. Stiskněte tlačítko **MENU**. Objeví se **Menu teletextu**.

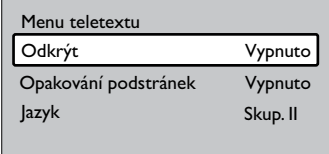

3. Stisknutím tlačítka A nebo v vyberte volbu.

#### • **Odkrýt**

Skryje nebo odkryje skryté informace na stránce, jako jsou například řešení hádanek nebo kvizů.

• **Opakování podstránek**

Pokud jsou pro vybranou stránku k dispozici podstránky, můžete nastavit jejich automatické opakování.

• **Jazyk**

Některé jazyky používají odlišnou sadu znaků. Pokud používáte jiný jazyk, přepněte na odpovídající jazykovou skupinu, aby se text zobrazoval správně.

- 4. Stisknutím tlačítka **OK** změňte volbu:
- 5. Stisknutím tlačítka **MENU** ukončete **Menu teletextu**.
- 6. Stisknutím tlačítka **TELETEXT** zobrazení teletextu vypnete.

#### **5.5.7 Použití digitálních textových služeb (pouze Spojené království)**

Některé společnosti poskytující digitální televizní vysílání ve Spojeném království nabízejí speciální digitální textové nebo interaktivní služby (například BBC1). Tyto služby lze ovládat jako běžný teletext prostřednictvím číselných, barevných a navigačních tlačítek.

- 1. Stiskněte tlačítko **TELETEXT** na dálkovém ovládání.
- 2. Stisknutím tlačítek A, v nebo ∢, ► vyberte nebo zvýrazněte položky.
- 3. Stisknutím jednoho z barevných tlačítek

<span id="page-24-0"></span>vyberte volbu.

- 4. Stisknutím tlačítka **OK** potvrdíte nebo aktivujete výběr.
- 5. Stisknutím tlačítka **MHEG Cancel** zrušíte digitální textové nebo interaktivní služby.

# C **Upozornění**

Digitální textové služby jsou blokovány, pokud jsou vysílány titulky a je nastavena hodnota **Titulky Zapnuto** v nabídce **Funkce**, jak je popsáno v části 5.9 Titulky.

#### **5.5.8 Použití teletextu 2.5**

Pokud je tento typ teletextu na televizním kanálu vysílán, nabízí Teletext 2.5 více barev a lepší grafiku než běžný teletext.Volba Teletext 2.5 je ve výchozím nastavení zapnuta.

- 1. Stiskněte tlačítko **MENU** na dálkovém ovládání a vyberte položku **TV menu** > **Instalace** > **Předvolby** > **Teletext 2.5**.
- 2. Stisknutím tlačítka ▶ vstoupíte do seznamu.
- 3. Vyberte možnost **Zapnuto** nebo **Vypnuto**.
- 4. Stisknutím tlačítka **OK** změňte volbu.

# **5.6 Vytvoření seznamu oblíbených kanálů**

Můžete použít seznam **Všechny kanály** nebo nastavit vlastní seznam oblíbených kanálů s preferovanými televizními kanály a rozhlasovými stanicemi. Každý člen rodiny si může vytvořit svůj vlastní seznam.

#### **5.6.1 Výběr seznamu oblíbených kanálů**

1. Stiskněte tlačítko **OK** na dálkovém ovládání. Můžete také stisknout tlačítko **MENU** a vybrat položku **Seznam předvoleb**. Pokud se jedná o novou instalaci, zobrazí se seznam **Všechny kanály**.

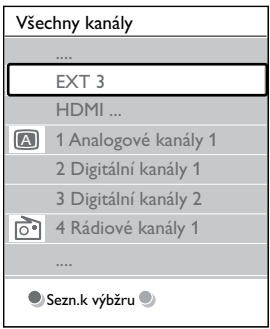

Jestliže nejde o novou instalaci, zobrazí se poslední zvolený seznam oblíbených kanálů.

- 2. Stisknutím červeného tlačítka zobrazíte všechny seznamy oblíbených kanálů.
- 3. Stisknutím tlačítka A nebo v vyberte seznam.
- 4. Stiskněte tlačítko **OK**. Zobrazí se vybraný seznam oblíbených kanálů.
- 5. Dalším stisknutím tlačítka **OK** nabídku ukončíte.

#### **5.6.2 Nastavení seznamu oblíbených kanálů**

- 1. Stiskněte tlačítko **OK** na dálkovém ovládání. Zobrazí se poslední vybraný seznam.
- 2. Stisknutím červeného tlačítka zobrazíte všechny seznamy oblíbených kanálů.
- 3. Stisknutím tlačítka A nebo v vyberte seznam.
- 4. Stiskněte tlačítko **OK**.
- 5. Stisknutím zeleného tlačítka přejděte do režimu **Úpravy**.Ve vybraném seznamu se zobrazí úplný seznam kanálů.
- 6. Stisknutím tlačítka A nebo v zvýrazněte kanál.
- 7. Stisknutím tlačítka **OK** označte zvýrazněný

<span id="page-25-0"></span>kanál (nebo jeho označení zrušte). Kanál je přidán do vybraného seznamu (nebo z něj odebrán).

8. Dalším stisknutím zeleného tlačítka ukončete režim **Úpravy**. Znovu se zobrazí upravený seznam kanálů.

#### **5.6.3 Výběr kanálu ze seznamu oblíbených kanálů**

- 1. Stiskněte tlačítko **OK** na dálkovém ovládání. Zobrazí se poslední vybraný seznam kanálů.
- 2. Pomocí tlačítka ▲ nebo ▼ zvýrazněte kanál.
- 3. Stiskněte tlačítko **OK**. Televizor se naladí na tento kanál.

# E **Tip**

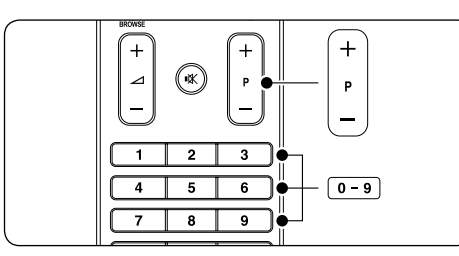

- Stisknutím tlačítka **PROGRAM (P) +/**na dálkovém ovládání můžete procházet kanály ve vybraném seznamu.
- • Kanály, které nejsou v seznamu, lze zvolit pomocí číselných tlačítek.

# **5.7 Použití elektronického programového průvodce EPG**

Funkce EPG (Electronic Programme Guide – Elektronický programový průvodce) vás na obrazovce provede naplánovanými digitálními televizními programy. Tento průvodce není k dispozici u analogových kanálů. Programy můžete procházet, vybírat a zobrazovat podle času, názvu nebo žánru.

Existují dva typy funkce EPG, **pro aktuální a nejblíže následující pořady** a **pro sedm či osm dnů**. **Typ pro aktuální a nejblíže následující pořady** je k dispozici vždy, typ

**pro sedm či osm dnů** je k dispozici pouze v některých zemích.

V nabídce funkce EPG můžete:

- Zobrazit seznam aktuálně digitálně vysílaných pořadů
- Zobrazit následující pořady
- Seskupovat pořady podle žánru
- Nastavit připomenutí začátků pořadů
- Nastavit preferované kanály EPG

#### **5.7.1 Zapnutí funkce EPG**

#### D **Poznámka**

Při prvním použití funkce EPG se může zobrazit výzva k provedení aktualizace. V takovém případě postupujte podle pokynů na obrazovce.

1. Stiskněte tlačítko **GUIDE** na dálkovém ovládání.

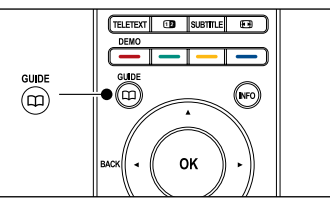

Můžete také stisknout tlačítko **MENU** a vybrat položku **Průvodce programem**.

Zobrazí se následující typy funkce EPG:

#### **Funkce EPG pro aktuální a nejblíže následující pořady**

Zobrazí se podrobné informace o aktuálním pořadu.

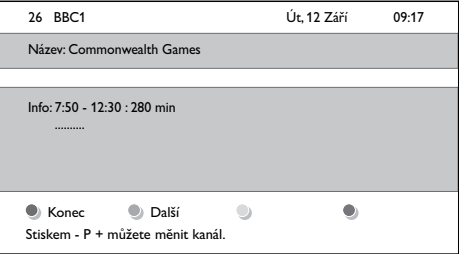

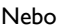

# **Funkce EPG pro sedm či osm dnů**

Načtení dat funkce EPG **pro sedm či osm dnů** může chvíli trvat. Po načtení se zobrazí seznam televizních pořadů.

<span id="page-26-0"></span>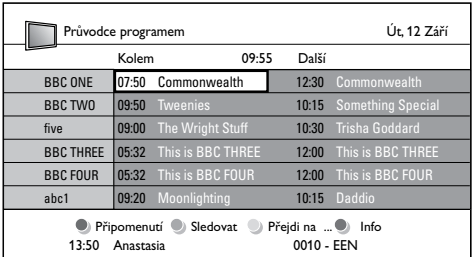

2. Pomocí barevných tlačítek na dálkovém ovládání můžete aktivovat dostupné akce:

#### • **Další**

Zobrazí informace o dalším pořadu.

- • **Připomenutí** Označí pořad připomenutím.
- • **Sledovat** Slouží ke sledování nebo poslechu aktuálního pořadu.
- • **Přejdi na...** Slouží k přechodu na další nebo předchozí den.
- • **Info** Zobrazí informace o vybraném pořadu, jsou-li k dispozici.
- 3. Stisknutím tlačítka **GUIDE** funkci EPG ukončíte.

#### **5.7.2 Další informace o funkci EPG pro sedm či osm dnů**

Hledání podle žánru, plánování připomenutí a další funkce jsou k dispozici v nabídce Průvodce programem.

- 1. Stiskněte tlačítko **GUIDE** na dálkovém ovládání.
- 2. Stiskněte tlačítko **MENU** na dálkovém ovládání. Objeví se nabídka **Průvodce programem**.

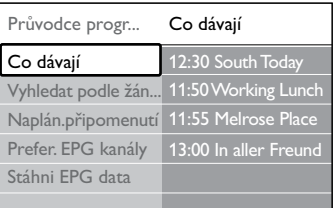

3. Stisknutím tlačítka ▲ nebo ▼ vyberte volbu nabídky.

- 4. Stisknutím tlačítka ▶ ji zadejte.
- 5. Stisknutím tlačítka A nebo v proveďte výběr.
- 6. Stisknutím tlačítka **OK** nebo zeleného tlačítka aktivuite výběr.
- 7. Stisknutím tlačítka **GUIDE** funkci EPG ukončíte.

#### D **Poznámka**

V nabídce **Průvodce programem** se objeví pouze kanály označené jako preferované kanály EPG.

# **5.8 Použití časovačů a rodičovského zámku**

Tato část popisuje, jak zapnout nebo vypnout televizor v zadaný čas a jak používat rodičovský zámek.

#### **5.8.1 Automatické přepnutí televizoru do pohotovostního režimu (Automatické vypnutí)**

Automatické vypnutí přepne televizor po nastavené době do pohotovostního režimu.

- 1. Stiskněte tlačítko **MENU** na dálkovém ovládání a vyberte položku **TV menu** > **Funkce** > **Automatické vypnutí**.
- 2. Stisknutím tlačítka ► vstoupíte do ukazatele **Auto vypnutí**.
- 3. Stisknutím tlačítka  $\triangle$  nebo  $\blacktriangledown$  nastavte dobu automatického vypnutí. Je možné nastavit dobu až 180 minut v krocích po pěti minutách.V případě nastavení nula minut je automatické vypnutí deaktivováno.
- 4. Stisknutím tlačítka **OK** automatické vypnutí aktivujte.

#### D **Poznámka**

Televizor můžete vždy vypnout dříve nebo dobu funkce Automatické vypnutí během jejího odpočítávání resetovat.

#### **5.8.2 Automatické zapnutí televizoru (Časový spínač)**

Časový spínač zapne televizor z pohotovostního režimu na zadaném kanálu v zadaný čas.

1. Stiskněte tlačítko **MENU** na dálkovém ovládání a vyberte položku **TV menu** >

### <span id="page-27-0"></span>**Funkce** > **Časový spínač**.

- 2. Stisknutím tlačítka ► vstoupíte do nabídky **Časový spínač**.
- 3. Pomocí tlačítek  $\triangle$  nebo  $\blacktriangledown$ .  $\blacktriangleleft$  nebo  $\blacktriangleright$ vyberte a zadejte položky nabídky tak, abyste nastavili kanál, den v týdnu, frekvenci a počáteční čas.
- 4. Volbu potvrďte stisknutím tlačítka **OK**.
- 5. Dalším stisknutím tlačítka **MENU** nabídku ukončíte.

#### **e** Tip

Chcete-li vypnout časový spínač, vyberte hodnotu **Vypnuto** v nabídce **Časový spínač**.

#### **5.8.3 Uzamčení televizních kanálů nebo připojených zařízení (Rodičovský zámek)**

Televizní kanály nebo připojená zařízení lze uzamknout čtyřmístným číselným kódem, abyste zabránili dětem ve sledování nevhodného obsahu.

#### **Nastavení nebo změna kódu rodičovského zámku**

- 1. Stiskněte tlačítko **MENU** na dálkovém ovládání a vyberte položku **TV menu** > **Funkce** > **Zadat kód** nebo **Změňte kód**.
- 2. Stisknutím tlačítka ► vstoupíte do nastavení kódu.
- 3. Zadejte kód pomocí číselných tlačítek. Znovu se zobrazí nabídka **Funkce** a zpráva potvrzující vytvoření či změnu kódu.

# **e** Tip

Pokud kód zapomenete, můžete zadáním "8888" přepsat všechny existující kódy.

#### **Vstup do nabídky Rodičovský zámek**

- 1. Stiskněte tlačítko **MENU** na dálkovém ovládání, vyberte položku **TV menu** > **Funkce** > **Rodičovský zámek** a po stisknutí tlačítka ▶ zadejte kód.
- 2. Zadejte kód pomocí číselných tlačítek.

#### **Uzamčení nebo odemknutí všech kanálů a připojených zařízení**

1. V nabídce **Rodičovský zámek** vyberte

# položku **Zámek** nebo **Odemknout**.

2. Stiskněte tlačítko **OK**.

#### **Uzamčení programu nebo všech kanálů od určitého času**

1. V nabídce **Rodičovský zámek** vyberte položku **Osobní zámek**.

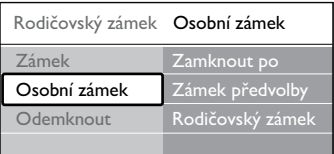

- 2. Stisknutím tlačítka ► vstoupíte do nabídky **Osobní zámek**.
- 3. Dalším stisknutím tlačítka ► vstoupíte do nabídky **Zamknout po**.
- 4. Volbou položky **Zapnuto** aktivujete položku **Zámek časovače**.
- 5. Stiskněte tlačítko ◀.
- 6. Vyberte položku **Čas**.
- 7. Stiskněte tlačítko ▶.
- 8. Zadejte čas pomocí tlačítek  $\blacktriangle$  nebo  $\blacktriangledown$  a  $\blacktriangleright$ .
- 9. Stiskněte tlačítko **OK**.

#### **Uzamčení jednoho nebo více kanálů a připojených zařízení**

- 1. V nabídce **Rodičovský zámek** vyberte položku **Osobní zámek**.
- 2. Stisknutím tlačítka ► ji zadejte.
- 3. Stisknutím tlačítka A nebo v vyberte položku **Zámek předvolby**.
- 4. Stiskněte tlačítko ►.
- 5. Stisknutím tlačítka ▲ nebo ▼ vyberte kanál nebo zařízení, které chcete zamknout nebo odemknout.
- 6. Po každém výběru stisknutím tlačítka **OK** příslušný kanál nebo zařízení zamkněte nebo odemkněte.

#### **Nastavení rodičovského zámku**

Některé společnosti poskytující digitální vysílání uvádějí své pořady s hodnocením určujícím vhodnost pro určitý věk. Televizor lze nastavit tak, aby zobrazoval pouze pořady s hodnocením odpovídajícím věku vašeho dítěte.

- <span id="page-28-0"></span>1. V nabídce **Rodičovský zámek** vyberte položku **Osobní zámek**.
- 2. Stisknutím tlačítka ▶ položku zadejte.
- 3. Stisknutím tlačítka ▲ nebo ▼ vyberte položku **Rodičovský zámek**.
- 4. Stiskněte tlačítko ▶.
- 5. Stisknutím tlačítka **A** nebo v vyberte věkovou skupinu rodičovského zámku.
- 6. Stisknutím tlačítka **Menu** opustíte nabídku **Rodičovský zámek**.

# **5.9 Použití titulků**

U jednotlivých televizních kanálů lze aktivovat titulky. Titulky jsou vysílány prostřednictvím teletextu nebo v rámci digitálního vysílání DVB-T. U digitálního vysílání je navíc k dispozici možnost výběru preferovaného jazyka titulků.

#### **5.9.1 Aktivace titulků u analogových televizních kanálů**

- 1. Vyberte analogový televizní kanál.
- 2. Stiskněte tlačítko **TELETEXT** na dálkovém ovládání.
- 3. Zadejte trojmístné číslo stránky titulků.
- 4. Stisknutím tlačítka **TELETEXT** zobrazení teletextu vypněte.
- 5. Stiskněte tlačítko **MENU** na dálkovém ovládání a vyberte položku **TV menu** > **Funkce** > **Titulky**.
- 6. Stisknutím tlačítka ▶ vstupte do seznamu.

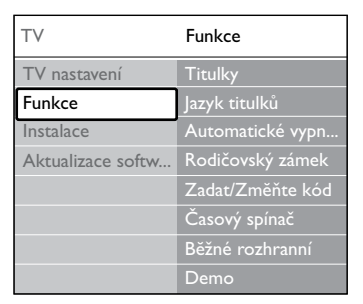

7. Chcete-li titulky zobrazovat vždy, vyberte stisknutím tlačítka ▲ nebo ▼ položku **Zapnuto**, nebo položku **Zapn. při aktiv. ztišení**, chcete-li titulky zobrazovat pouze

v případě, že je vypnut zvuk pomocí tlačítka na dálkovém ovládání.

8. Stisknutím tlačítka **OK** se vrátíte do nabídky **Funkce**.

# D **Poznámka**

Tento postup je třeba opakovat, pokud chcete titulky aktivovat u všech analogových kanálů.

# **5.9.2 Aktivace titulků u digitálních televizních kanálů**

Opakujte kroky 5 až 8 v části 5.9.1 Aktivace titulků u analogových televizních kanálů.

### **5.9.3 Výběr jazyka titulků u digitálních televizních kanálů**

# D **Poznámka**

Při výběru jazyka titulků u digitálního televizního kanálu podle následujícího popisu je preferovaný jazyk titulků nastavený v nabídce **Instalace** dočasně potlačen.

- 1. Stiskněte tlačítko **MENU** na dálkovém ovládání a vyberte položku **TV menu** > **Funkce** > **Jazyk titulků**.
- 2. Stisknutím tlačítka ▶ vstupte do seznamu dostupných jazyků.
- 3. Stisknutím tlačítka ▲ nebo v vyberte jazyk titulků.
- 4. Stiskněte tlačítko **OK**.

# **5.10 Zobrazení fotografií a poslech hudby**

Po připojení externího paměťového zařízení USB lze prohlížet obrázky (pouze formát JPEG) nebo poslouchat hudbu (pouze formáty MP3 nebo Linear PCM).

# D **Poznámka**

Společnost Philips nenese žádnou zodpovědnost, pokud vaše zařízení USB není podporováno, ani nezodpovídá za poškození nebo ztrátu uložených dat.

#### <span id="page-29-0"></span>**5.10.1 Připojení paměťového zařízení USB**

Při zapnutém televizoru připojte paměťové zařízení USB k portu USB na boku televizoru. Automaticky se zobrazí hlavní nabídku a název zařízení USB je zvýrazněn vedle volby **Multimédia**.

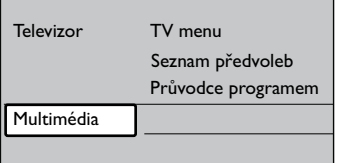

# D **Poznámka**

Viz část 7.1 Přehled připojení, kde naleznete popis postranních konektorů, včetně portu USB.

#### **5.10.2 Odpojení paměťového zařízení USB**

#### C **Upozornění**

Abyste předešli poškození zařízení USB, vždy postupujte při odpojování podle následujících pokynů.

- 1. Stisknutím tlačítka **MENU** na dálkovém ovládání ukončete nabídku **Multimédia**.
- 2. Před odpojením zařízení USB počkejte pět sekund.

#### **5.10.3 Zobrazení fotografií**

1. Po připojení paměťového zařízení USB k televizoru vstupte stisknutím tlačítka ▶ do nabídky **Multimédia**. Je zvýrazněna volba **Obraz**.

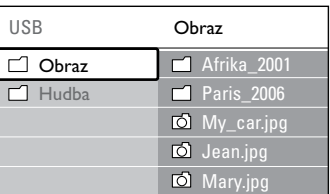

2. Stisknutím tlačítka ► vstupte do složky **Obraz**.

3. Stisknutím tlačítka ▲ či ▼ vyberte obrázek nebo album obrázků na zařízení USB.

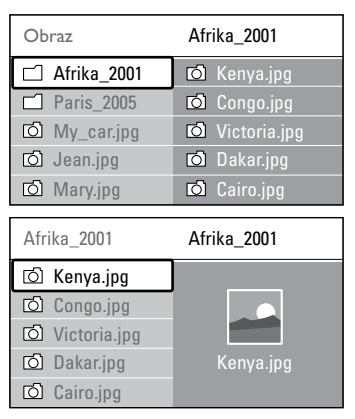

- 4. Stisknutím tlačítka **OK** zobrazíte obrázek nebo spustíte prezentaci obrázků v albu.
	- • Stisknutím tlačítka **OK** prezentaci pozastavíte. Dalším stisknutím tlačítka **OK** ji znovu spustíte.
	- • Stisknutím jednoho z barevných tlačítek na dálkovém ovládání proveďte odpovídající funkci zobrazenou v dolní části obrazovky.
	- • Stisknutím modrého tlačítka zastavíte prezentaci a zobrazíte další funkce. Pokud panel funkcí dole zmizí, zobrazíte iei znovu stisknutím libovolného barevného tlačítka.
- 5. Stiskněte tlačítko < a vyberte jiný obrázek nebo jiné album.

#### **Nastavení prezentace**

- • **Bez detailů/Více detailů** Zobrazuje název, datum a velikost obrázku a další obrázek v prezentaci.
- • **Přechod** Zobrazuje seznam dostupných stylů přechodů u obrázků. Stisknutím tlačítka

 $\triangle$  nebo  $\nabla$  proveďte výběr a stisknutím tlačítka **OK** jej aktivujte.

- • **Trvání snímku** Nastaví dobu zpoždění u přechodu snímků: **Krátká**, **Střední** nebo **Dlouhá**.
- • **Otočit** Otočí obrázek.
- <span id="page-30-0"></span>• **Zoom** Zobrazí seznam dostupných zvětšení pomocí zoomu.
- • **Spustit ukázku/Zastavit ukázku** Spustí nebo zastaví prezentaci.

#### **5.10.4 Zobrazení obrázků jako náhledů**

Náhledy umožňují přehledně zobrazit obsah alb s obrázky.

- 1. Vyberte album obrázků.
- 2. Stisknutím tlačítka ▶ vstupte do seznamu obrázků.
- 3. Stiskněte zelené tlačítko.
- 4. Stisknutím tlačítka A nebo ▼, ◀ nebo ▶ zvýrazněte obrázek.
- 5. Stisknutím tlačítka **OK** zobrazte obrázek.
- 6. Stisknutím tlačítka < se vrátíte do přehledu náhledů.
- 7. Dalším stisknutím zeleného tlačítka se vrátíte do seznamu obrázků.

#### **5.10.5 Poslech hudby**

- 1. Po připojení paměťového zařízení USB k televizoru vstupte stisknutím tlačítka ▶ do nabídky **Multimédia**.
- 2. Vyberte položku **Hudba** a stisknutím tlačítka Æ vstupte do složky **Hudba**.
- 3. Stisknutím tlačítka A nebo v vyberte skladbu či hudební album.
- 4. Stisknutím tlačítka **OK** vybranou skladbu nebo album přehrajete.

#### **Nastavení hudby**

- • **Bez detailů/Více detailů** Zobrazuje název souboru.
- • **Opakovat jednu/vše** Opakování skladby nebo alba.
- • **Náhodně** Přehraje skladby v náhodném pořadí.

#### **5.10.6 Zobrazení prezentace s hudbou**

Prezentaci uložených obrázků je možné sledovat s doprovodem hudby na pozadí.

- 1. Vyberte nejprve album skladeb a stiskněte tlačítko **OK**.
- 2. Vyberte album, které chcete zobrazit, a stiskněte tlačítko **OK**.

# **5.11 Poslech digitálních rozhlasových stanic**

Je-li k dispozici digitální vysílání, jsou během instalace automaticky nastaveny digitální rozhlasové stanice. Chcete-li změnit uspořádání digitálních rozhlasových stanic, vyhledejte informace v části 6.5 Přeskupení kanálů.

- 1. Stiskněte tlačítko **OK** na dálkovém ovládání. Zobrazí se nabídka **Všechny kanály**.
- 2. Zvolte rozhlasovou stanici pomocí číselných tlačítek.
- 3. Stiskněte tlačítko **OK**.

# **5.12 Aktualizace software televizoru**

Společnost Philips se snaží neustále zdokonalovat své výrobky a pokud jsou k dispozici aktualizace softwaru televizoru, doporučujeme je použít. Dostupnost můžete ověřit na stránkách www.philips.com/support.

#### **5.12.1 Ověření aktuální verze softwaru**

Stiskněte tlačítko **MENU** na dálkovém ovládání a vyberte položku **TV menu** > **Aktualizace software** > **Info o používaném software**.

#### <span id="page-31-0"></span>**5.12.2 Ověření dostupnosti aktualizací softwaru**

Společnost Philips zajišťuje prostřednictvím digitálního vysílání pravidelné vysílání zpráv ohlašujících dostupnost aktualizací softwaru:

Stiskněte tlačítko **MENU** na dálkovém ovládání a vyberte položku **TV menu** > **Aktualizace software** > **Oznámení**.

#### **5.12.3 Aktualizace softwaru (digitální vysílání dostupné pouze v některých zemích)**

Pokud používáte digitální vysílání (DVB-T), přijímá televizor aktualizace softwaru automaticky. Zobrazí-li se na obrazovce hlášení s výzvou k aktualizaci softwaru:

- • Vyberte položku **Teď** (doporučeno), chcete-li aktualizovat software okamžitě.
- • Pokud vyberete položku **Později**, zobrazí se později připomenutí aktualizace softwaru.
- • Volbou položky **Zrušit** aktualizaci ukončíte (nedoporučuje se). I v případě, že aktualizaci zrušíte, můžete ji provést ručně stisknutím tlačítka **MENU** a výběrem položky **TV menu** > **Aktualizace software** > **Místní upgrade**. Postupujte podle pokynů na obrazovce.

#### **5.12.3 Aktualizace softwaru (analogové vysílání)**

# D **Poznámka**

Před provedením tohoto postupu je třeba:

- Rezervovat si určitý čas na provedení celé aktualizace.
- Připravit si paměťové zařízení USB s kapacitou nejméně 64 MB pro uložení.
- Zajistit si přístup k počítači s portem USB a připojením k internetu.
- 1. Stiskněte tlačítko **MENU** na dálkovém ovládání a vyberte položku **TV menu** >

#### **Aktualizace software** > **Pomocník aktualizace**.

- 2. Vyberte položku **Spustit nyní**.
- 3. Vložte paměťové zařízení USB a stiskněte zelené tlačítko. Na paměťové zařízení USB se zkopíruje soubor ID.
- 4. Stisknutím zeleného tlačítka operaci dokončete.
- 5. Připojte paměťové zařízení USB k počítači.
- 6. V počítači projděte paměťové zařízení USB a poklepejte na soubor HTML "Update".
- 7. Postupujte podle pokynů na obrazovce a dokončete aktualizaci.

# <span id="page-32-0"></span>**6 Instalace kanálů**

Při prvním nastavení televizoru se zobrazí výzva k výběru požadovaného jazyka nabídky a provedení automatické instalace všech televizních kanálů a digitálních rozhlasových stanic (jsou-li k dispozici).

Tato kapitola obsahuje pokyny k přeinstalaci kanálů a další užitečné funkce týkající se instalace kanálů.

### D **Poznámka**

Přeinstalací kanálů dojde ke změně seznamu **Všechny kanály**.

# **6.1 Automatické nastavení kanálů**

Tato část popisuje, jak lze automaticky vyhledat a uložit kanály. Pokyny platí pro digitální i analogové kanály.

# **Krok 1Výběr jazyka nabídky**

#### D **Poznámka**

Přeskočte na Krok 2 Volba země v případě, že jsou nastavení jazyka správná.

1. Stiskněte tlačítko **MENU** na dálkovém ovládání a vyberte položky **TV menu** > **Instalace** > **Jazyky** > **Menu jazyk**.

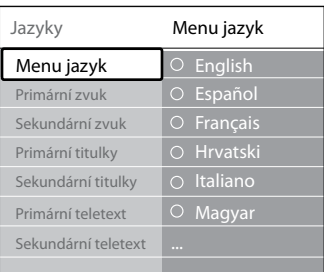

- 2. Stisknutím tlačítka ▶ otevřete nabídku **Menu jazyk**.
- 3. Stisknutím tlačítka ▲ nebo v vyberte požadovaný jazyk.
- 4. Stisknutím tlačítka **OK** volbu potvrďte.

5. Dvojitým stisknutím tlačítka ◀ se vrátíte do nabídky **Instalace**.

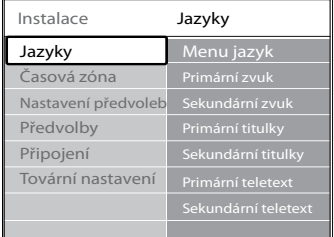

- prostřednictvím nabídky **Jazyky** (pouze 6. Mimo jazyka nabídky lze nastavit digitální kanály) následující jazyková nastavení:
- • **Primární/sekundární zvuk** Vyberte primární a sekundární jazyk zvuku digitálních kanálů.
- • **Primární/sekundární titulky** Vyberte primární a sekundární jazyk titulků digitálních kanálů.
- • **Primární/sekundární teletext** Vyberte primární a sekundární jazyk teletextu digitálních kanálů.
- **• Zhoršený sluch** Vyberte volbu **Zapnuto**, mají-li být zobrazovány titulky u primárního a sekundárního jazyka zvuku.

#### **Krok 2Volba země**

Zvolte zemi, ve které se nacházíte. Televizor nainstaluje a uspořádá televizní kanály podle dané země.

# D **Poznámka**

Pokud jsou nastavení země správná, přejděte na *Krok 3 Volba antény či kabelu*.

- 1. V nabídce **Instalace** vyberte stisknutím tlačítka ï položku **Instalace kanálů**.
- 2. Stisknutím tlačítka ► vstupte do seznamu. Je zvýrazněna volba **Automatická instalace**.
- 3. Stisknutím tlačítka ► vyberte položku **Spustit nyní.**
- 4. Stisknutím tlačítka **OK** volbu potvrďte.

CS-32

- <span id="page-33-0"></span>5. Stisknutím tlačítka A nebo v vyberte zemi.
- 6. Stiskněte tlačítko **Další**.

#### **Krok 3Volba antény či kabelu (pouze DVB-C)**

### D **Poznámka**

Tato možnost se zobrazí pouze v případě, že vaše země podporuje vysílání DVB-C (Digital Video Broadcasting-Cable). Přeskočte na *krok 4 Instalace kanálů* v případě, že vysílání DVB-C není ve vaší zemi dostupné.

- 1. Stisknutím tlačítka A nebo v vyberte položku **Anténa**nebo **Kabel**.Výběr položky **Anténa** nainstaluje kanály dostupné přes DVB-T (Digital Video Broadcasting-Terrestrial).Výběr položky **Kabel** nainstaluje kanály dostupné přes DVB-C.
- 2. Stiskněte tlačítko **Další**.

#### **Krok 4 Nastavení kanálů**

Televizor vyhledá a uloží všechny dostupné digitální a analogové televizní kanály a všechny dostupné digitální rozhlasové stanice.

# **Q POZOR**

Pokud vyberte položku **Kabel** v kroku 3 Volba antény či kabelu, zpřístupní se menu **Nastavení**. Nastavení neměňte, pokud vám poskytovatel vysílání DVB-C nesdělil hodnoty pro **Síťová frekvence**, **ID sítě** nebo **Přenosová rychlost**. Nastavení položky **Prohledávání frekvence** na hodnotu **Kompletní prohledávání** může výrazně prodloužit dobu instalace.

- 1. Stisknutím tlačítka **Spustit** zahájíte instalaci. Instalace může trvat několik minut.
- 2. Po dokončení instalace stiskněte tlačítko **Dokončit**, čímž se vrátíte do nabídky **Instalace**.
- 3. Stisknutím tlačítka **MENU** ukončíte

nabídku.

# D **Poznámka**

Máte-li přístup k vysílání DVB-T i DVB-C a chcete sledovat kanály z obou sítí, musíte provést instalaci kanálů dvakrát – jednou pro DVB-T a jednou pro DVB-C. Po instalaci můžete mezi kanály přepínat podle pokynů v *části 4.3 Přístup k sítím kanálů DVB-C a DVB-T*.

# **e** Tip

V případě, že jsou nalezeny digitální televizní kanály, mohou se v seznamu nainstalovaných kanálů objevit prázdná čísla. Chcete-li uložené kanály přejmenovat, změnit jejich pořadí nebo je odinstalovat, vyhledejte informace v části 6.5 Přeskupení kanálů.

# **6.2 Ruční nastavení kanálů**

Tato část popisuje, jak lze ručně vyhledat a uložit analogové televizní kanály.

### **Krok 1Volba systému**

# D **Poznámka**

Pokud jsou nastavení systému správná, přejděte na krok 2 Vyhledání a uložení nových televizních kanálů.

1. Stiskněte tlačítko **MENU** na dálkovém ovládání a vyberte položky **TV menu** > **Instalace** > **Nastavení předvoleb** > **Analogový: manuální instalace**.

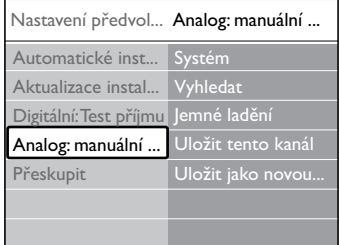

- 2. Stisknutím tlačítka ▶ vstupte do nabídky **Nastavení předvoleb**. Je zvýrazněna volba **Systém**.
- 3. Stisknutím tlačítka ▶ vstupte do seznamu **Systém**.
- <span id="page-34-0"></span>4. Stisknutím tlačítka A nebo v zvolte požadovanou zemi nebo region.
- 5. Stisknutím tlačítka ◀ se vrátíte do nabídky **Nastavení předvoleb**.

#### **Krok 2Vyhledání a uložení nových televizních kanálů**

- 1. Stiskněte tlačítko **MENU** na dálkovém ovládání a vyberte položku **TV menu** > **Instalace** > **Nastavení předvoleb** > **Analog: manuální instalace** > **Vyhledat**.
- 2. Stisknutím tlačítka ► vstupte do nabídky **Vyhledat**.
- 3. Stiskněte červené tlačítko a pomocí číselných tlačítek ručně zadejte třímístné číslo frekvence. Můžete také stisknutím zeleného tlačítka automaticky vyhledat další kanál.
- 4. Po nalezení kanálu stiskněte tlačítko <4.
- 5. Výběrem položky **Uložit jako novou předvolbu** můžete tento nový kanál uložit pod novým číslem.
- 6. Stisknutím tlačítka ▶ položku zadejte.
- 7. Stiskněte tlačítko **OK**. Objeví se položka **Hotovo**.
- 8. Stisknutím tlačítka **MENU** ukončíte nabídku.

#### **6.2.1 Jemné ladění analogových kanálů**

Je-li příjem u analogových kanálů špatný, můžete je doladit.

- 1. Stiskněte tlačítko **MENU** na dálkovém ovládání a vyberte položku **TV menu** > **Instalace** > **Nastavení předvoleb** > **Analog: manuální instalace** > **Jemné ladĕní**.
- 2. Stisknutím tlačítka ▶ vstupte do nabídky **Jemné ladĕní**.
- 3. Stisknutím tlačítka ▲ nebo v upravte frekvenci
- 4. Po dokončení stiskněte tlačítko <4.
- 5. Zvolte možnost **Uložit tento kanál**, pokud chcete doladěný kanál uložit pod

aktuálním číslem kanálu.

- 6. Stisknutím tlačítka ▶ položku zadejte.
- 7. Stiskněte tlačítko **OK**. Objeví se položka **Hotovo**.
- 8. Stisknutím tlačítka **MENU** ukončíte nabídku.

# **6.3 Přejmenování kanálů**

- 1. Stiskněte tlačítko **MENU** na dálkovém ovládání a vyberte položku **TV menu** > **Instalace** > **Nastavení předvoleb** > **Přeskupit**.
- 2. Stisknutím tlačítka ▶ vstupte do seznamu **Přeskupit**.
- 3. Stisknutím tlačítka A nebo v v seznamu kanálů **Přeskupit** vyberte kanál, který chcete přejmenovat.
- 4. Stiskněte červené tlačítko.
- 5. Stisknutím tlačítek  $\triangleleft a \triangleright$  vyberete jednotlivé znaky, stisknutím tlačítek  $\blacktriangle$  a  $\blacktriangledown$ je můžete změnit. Mezera, čísla (0-9) a další zvláštní znaky se nacházejí mezi **z** a **A**.
- 6. Stisknutím zeleného tlačítka nebo tlačítka **OK** proces dokončíte.

#### **e** Tip

Stisknutím žlutého tlačítka vymažete všechny znaky. Stisknutím modrého tlačítka vymažete pouze zvýrazněný znak.

# <span id="page-35-0"></span>**6.4 Odinstalování nebo opakovaná instalace kanálů**

Je možné odinstalovat uložený kanál nebo znovu nainstalovat odinstalovaný kanál.

- 1. Stiskněte tlačítko **MENU** na dálkovém ovládání a vyberte položku **TV menu** > **Instalace** > **Nastavení předvoleb** > **Přeskupit**.
- 2. Stisknutím tlačítka ▶ vstupte do seznamu **Přeskupit**.
- 3. Stisknutím tlačítka ▲ nebo v vyberte kanál, který chcete odinstalovat nebo znovu nainstalovat.
- 4. Stisknutím zeleného tlačítka kanál odinstalujete nebo znovu nainstalujete.
- 5. Stisknutím tlačítka **MENU** ukončíte nabídku.

# **6.5 Přeskupení kanálů**

- 1. Stiskněte tlačítko **MENU** na dálkovém ovládání a vyberte položku **TV menu** > **Instalace** > **Nastavení předvoleb** > **Přeskupit**.
- 2. Stisknutím tlačítka ► vstupte do seznamu **Přeskupit**.
- 3. Stisknutím tlačítka ▲ nebo ▼ vyberte kanál, který chcete přeskupit.
- 4. Stisknutím žlutého tlačítka přesunete kanál v seznamu nahoru. Stisknutím modrého tlačítka přesunete kanál v seznamu dolů.
- 5. Stisknutím tlačítka **MENU** ukončíte nabídku.

# **6.6 Ruční aktualizace seznamu kanálů**

Je-li televizor v pohotovostním režimu, provádí se aktualizace každé ráno.V rámci této aktualizace se provede synchronizace kanálů uložených v seznamu kanálů s kanály, které jsou dostupné od vysílací společnosti. Není-li některý kanál k dispozici, je automaticky odebrán ze seznamu kanálů.

Kromě automatické aktualizace je možné seznam kanálů aktualizovat ručně.

- 1. Stiskněte tlačítko **MENU** na dálkovém ovládání a vyberte položku **TV menu** > **Instalace** > **Nastavení předvoleb** > **Aktualizace instalace**.
- 2. Stisknutím tlačítka ► vstupte do nabídky **Aktualizace instalace**. Je zvýrazněna volba **Spustit nyní**.
- 3. Stiskněte tlačítko **OK**.
- 4. Stisknutím zeleného tlačítka spustíte instalaci. Tento proces může několik minut trvat.
- 5. Po dokončení aktualizace se stisknutím červeného tlačítka vraťte do nabídky **Nastavení předvoleb**.
- 6. Stisknutím tlačítka **MENU** ukončíte nabídku.

# **6.7 Test digitálního příjmu**

Přijímáte-li digitální vysílání, můžete zkontrolovat kvalitu a sílu signálu digitálních kanálů. Na základě tohoto testu můžete zkusit změnit umístění antény pozemního nebo satelitního vysílání a opět provést test.

- 1. Stiskněte tlačítko **MENU** na dálkovém ovládání a vyberte položku **TV menu** > **Instalace** > **Nastavení předvoleb** > **Digitální:Test příjmu**.
- 2. Stisknutím tlačítka ▶ vstupte do nabídky **Digitální:Test příjmu**.
- 3. Stiskněte tlačítko **OK**.
- 4. Stisknutím zeleného tlačítka spustíte automatický test, nebo můžete ručně zadat frekvenci kanálu, který chcete testovat. Pokud jsou kvalita a síla signálu špatné, přesměrujte anténu pozemního nebo satelitního vysílání a opakujte test.
- 5. Po dokončení stisknutím žlutého tlačítka frekvenci uložte.
- 6. Stisknutím červeného tlačítka se vraťte do nabídky **Nastavení předvoleb**.
- 7. Stisknutím tlačítka **MENU** ukončíte nabídku.

# <span id="page-36-0"></span>D **Poznámka**

Máte-li stále potíže s příjmem digitálního vysílání, obraťte se na odborníka.

# **6.8 Spuštění režimu demo**

- 1. Na dálkovém ovládání stiskněte červené tlačítko. Můžete také stisknout na dálkovém tlačítko **MENU** a vybrat položku **TV menu** > **Funkce** > **Demo**.
- 2. Stisknutím tlačítka ▶ vstupte do nabídky **Demo**.
- 3. Vyberte demo a stiskněte tlačítko **OK**.
- 4. Stisknutím červeného tlačítka demo ukončíte.

# **6.9 Obnovení výchozího nastavení výrobce**

Obnovením továrního nastavení výrobce obnovíte výchozí nastavení obrazu a zvuku. Nastavení předvoleb se nezmění.

- 1. Stiskněte tlačítko **MENU** na dálkovém ovládání a vyberte položku **TV menu** > **Instalace** > **Tovární nastavení**.
- 2. Stisknutím tlačítka ► vstupte do nabídky **Tovární nastavení**. Je zvýrazněna volba **Reset**.
- 3. Stisknutím tlačítka **OK** obnovíte tovární nastavení.
- 4. Stisknutím tlačítka **MENU** ukončíte nabídku.

# <span id="page-37-0"></span>**7 Připojení zařízení**

# **7.1 Přehled připojení**

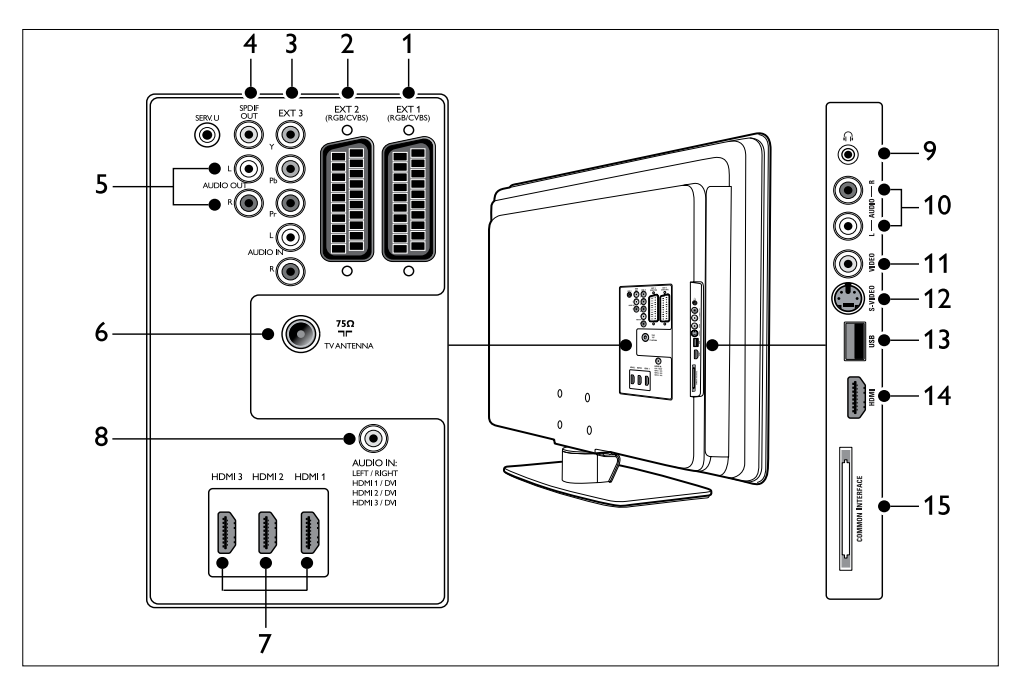

#### **Konektory vzadu**

#### 1. **EXT 1**

První konektor SCART pro přehrávače DVD, videorekordéry, digitální přijímače, herní konzoly a další zařízení s konektorem SCART. Podporuje Audio L/R, CVBS in/out, RGB.

#### 2. **EXT 2**

Druhý konektor SCART. Podporuje Audio L/R, CVBS in/out, RGB.

#### 3. **EXT 3**

Vstupní konektory komponentního videosignálu (Y Pb Pr) a zvuku Audio L/R pro přehrávače DVD, digitální přijímače, herní konzoly a ostatní zařízení s komponentním videovýstupem.

#### 4. **SPDIF OUT**

Konektor zvukového výstupu SPDIF pro domácí kina a jiné audiosystémy.

# 5. **AUDIO OUT L/R**

Konektor zvukového výstupu L/R pro domácí kina nebo jiné audiosystémy.

#### 6. **TV ANTENNA**

#### 7. **HDMI 1/2/3**

Vstupní konektory HDMI pro přehrávače disků Blu-ray, digitální přijímače, herní konzoly a další zařízení s vysokým rozlišením.

#### D **Poznámka**

Počty konektorů rozhraní HDMI se u jednotlivých modelů televizoru liší.

#### 8. **AUDIO IN**

Konektor typu mini-jack pro zvuk z počítače (používá se při připojení počítače pomocí adaptéru DVI-HDMI).

#### <span id="page-38-0"></span>**Konektory na boku**

#### 9. **Sluchátka**

Stereofonní konektor mini jack.

#### 10. **AUDIO L/R**

Vstupní konektory Audio L/R pro zařízení s kompozitním výstupem a výstupem S-Video.

#### 11. **VIDEO**

Vstupní konektor cinch videosignálu pro zařízení s kompozitním výstupem.

#### 12. **S-VIDEO**

Vstupní konektor S-Video pro zařízení s výstupem S-Video.

#### 13. **USB**

Konektor USB pro paměťová zařízení.

#### 14. **HDMI**

Další konektor HDMI pro mobilní zařízení s vysokým rozlišením.

#### 15. **COMMON INTERFACE**

Slot pro moduly CA (Contidional Access).

# **7.2 Výběr kvality připojení**

Tato část popisuje, jak lze zlepšit váš audiovizuální zážitek připojením zařízení pomocí nejvhodnějších konektorů.

Po připojení zařízení je nezapomeňte aktivovat podle pokynů v části 7.4 Nastavení zařízení.

#### **7.2.1 HDMI - Nejvyšší kvalita**

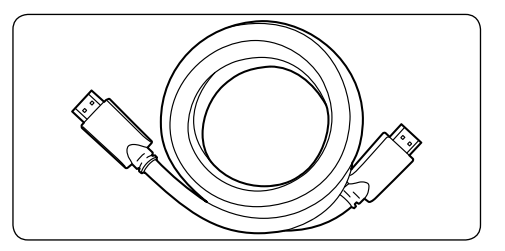

Rozhraní HDMI zajišťuje nejvyšší možnou kvalitu audiovizuálního signálu. Signály audio i video jsou přenášeny bez komprimace prostřednictvím jediného kabelu HDMI a tvoří tak digitální rozhraní mezi televizorem a zařízeními s výstupem HDMI. K zajištění plného vysokého rozlišení je nezbytné použít rozhraní HDMI. Kabely HDMI je třeba použít také v případě, že chcete využít funkci Philips EasyLink, která je popsána v části 7.5 Použití funkce Philips EasyLink.

# **e** Tip

Je-li váš počítač vybaven pouze konektorem DVI, použijte pro připojení zařízení ke konektoru HDMI na zadní straně televizoru adaptér DVI-HDMI. Ze zařízení je třeba připojit samostatný kabel audiosignálu do konektoru typu mini-jack s označením AUDIO IN.

#### D **Poznámka**

Rozhraní HDMI používané společností Philips podporuje systém HDCP (Highbandwidth Digital Contents Protection). Systém HDCP je součástí technologie DRM (Digital Rights Management), která slouží k ochraně obsahu s vysokým rozlišením uloženým na discích DVD nebo Blu-ray.

### <span id="page-39-0"></span>**7.2.2 Komponentní připojení (Y Pb Pr) -Vyšší kvalita**

Komponentní videosignál (Y Pb Pr) zajišťuje lepší kvalitu obrazu než připojení S-Video nebo připojení prostřednictvím kompozitního videosignálu. Komponentní připojení podporuje signály přenášející vysoké rozlišení, kvalita obrazu je však nižší než v případě rozhraní HDMI a jde o analogové připojení.

Při připojování komponentních videokabelů přiřaďte kabely ke konektorům EXT 3 na zadní straně televizoru podle barev. Připojte také kabel Audio L/R k červenému a bílému vstupnímu konektoru L/R v části EXT 3.

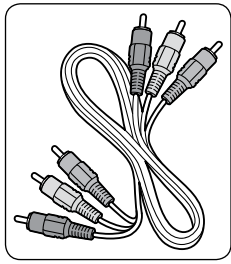

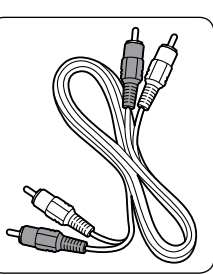

- Komponentní videokabel - červený, zelený, modrý
- Kabel Audio L/R – červený, bílý

# **7.2.3 SCART** - dobrá kvalita  $\star \star \star$

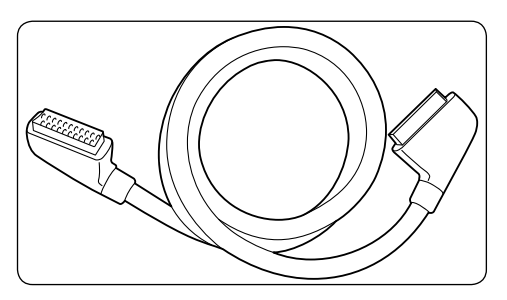

Připojení SCART používá pro audio a videosignály jeden kabel. Signály audio jsou stereo, videosignály mohou být kompozitní nebo S-Video. Připojení SCART nepodporuje videosignál s vysokým rozlišením a je analogové. Televizor disponuje dvěma konektory SCART, EXT 1 a EXT 2.

# **7.2.4 S-Video - dobrá kvalita**

Analogové připojení S-Video poskytuje lepší kvalitu obrazu než kompozitní videosignál. Při připojování zařízení prostřednictvím konektoru S-Video zasuňte kabel S-Video do konektoru S-Video na boku televizoru. Ze zařízení je třeba připojit samostatný kabel Audio L/R k červenému a bílému vstupnímu konektoru Audio L/R na boku televizoru.

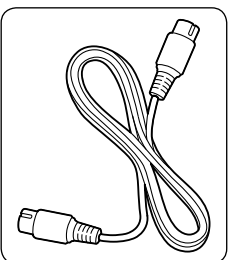

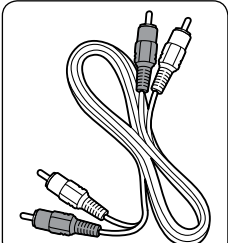

Kabel S-Video Kabel Audio L/R – červený, bílý

# **7.2.5 Kompozitní - základní kvalita**

Kompozitní videosignál poskytuje základní analogové připojení, obvykle pomocí (žlutého) kabelu cinch pro videosignál a (červeného a bílého) kabelu cinch Audio L/R. Při připojování kabelu ke vstupním konektorům kompozitního videosignálu a zvuku Audio L/R na boku televizoru přiřaďte kabely podle barev.

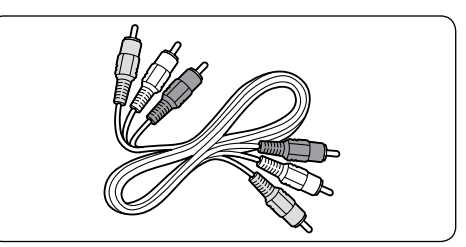

Kabel pro kompozitní připojení audio/video – žlutý, červený a bílý

# <span id="page-40-0"></span>**7.3 Připojení zařízení**

Tato část popisuje, jak připojit různá zařízení pomocí jednotlivých konektorů, a doplňuje příklady uvedené ve Stručném návodu k rychlému použití.

#### C **Upozornění**

Před připojením zařízení odpojte napájecí kabel.

#### D **Poznámka**

Pro připojení zařízení k televizoru mohou být použity různé typy konektorů, podle potřeby a dostupnosti.

#### **7.3.1 Přehrávač disků Blu-ray**

Pro přenos signálu s plným vysokým rozlišením je třeba připojit kabel HDMI podle obrázku:

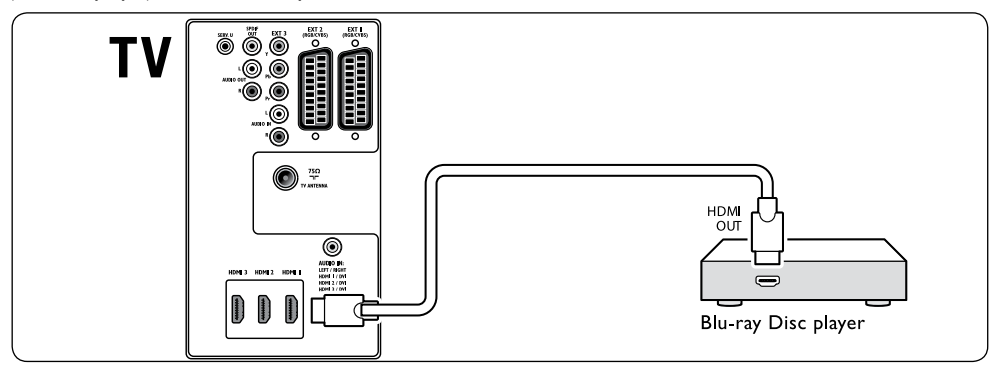

#### **7.3.2 Přehrávač DVD**

Pro přenos videosignálu z DVD připojte kabel SCART podle obrázku:

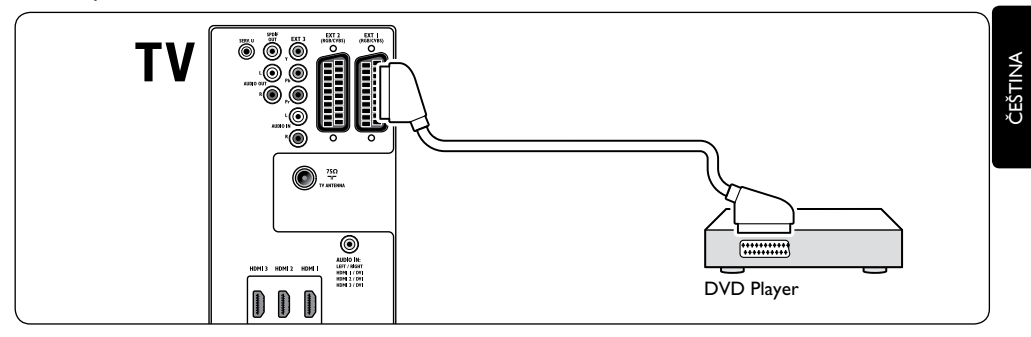

# <span id="page-41-0"></span>**7.3.3 Satelitní přijímač**

Chcete-li přijímat analogové kanály pomocí antény a digitální kanály prostřednictvím satelitního přijímače, připojte anténní kabel a kabel SCART podle obrázku:

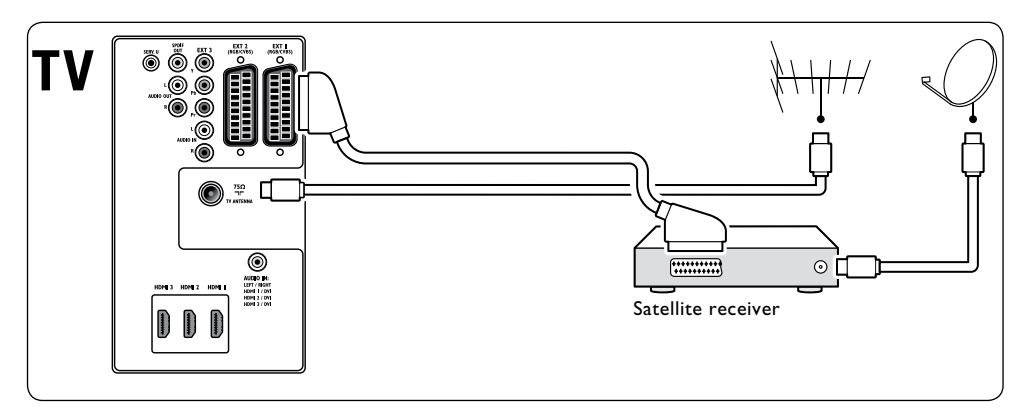

# **7.3.4 Digitální přijímač HD**

Chcete-li přijímat analogové kanály pomocí antény a digitální kanály prostřednictvím digitálního přijímače HD, připojte dva anténní kabely a kabel HDMI podle obrázku:

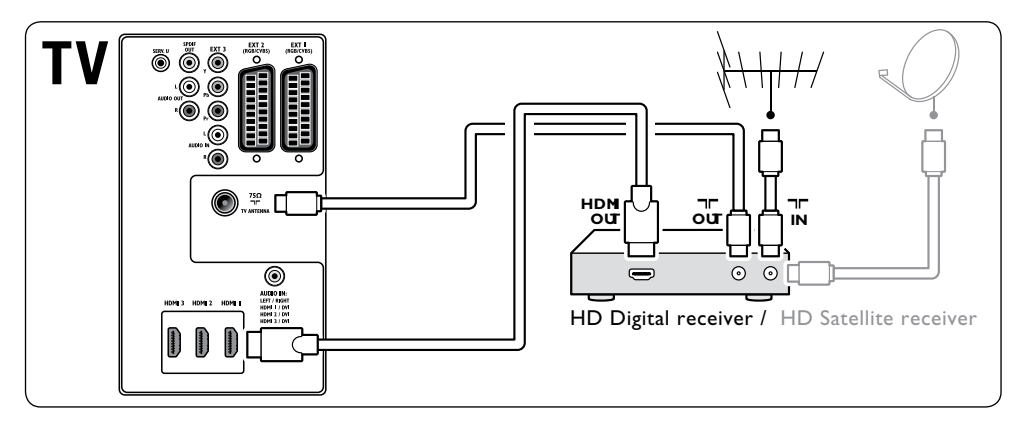

#### <span id="page-42-0"></span>**7.3.5 Kombinace rekordéru DVD a digitálního přijímače**

Chcete-li přijímat analogové kanály pomocí antény a zaznamenávat pořady na kombinaci rekordéru DVD a digitálního přijímače, připojte dva anténní kabely a jeden kabel SCART podle obrázku:

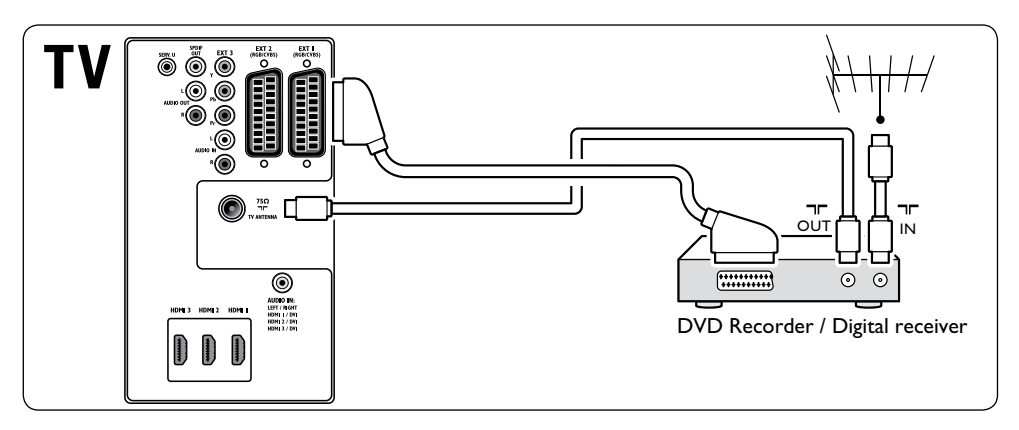

#### **7.3.6 Samostatný rekordér DVD a přijímač**

Chcete-li přijímat analogové kanály pomocí antény a zaznamenávat pořady na samostatném rekordéru DVD a přijímači, připojte tři anténní kabely a tři kabely SCART podle obrázku:

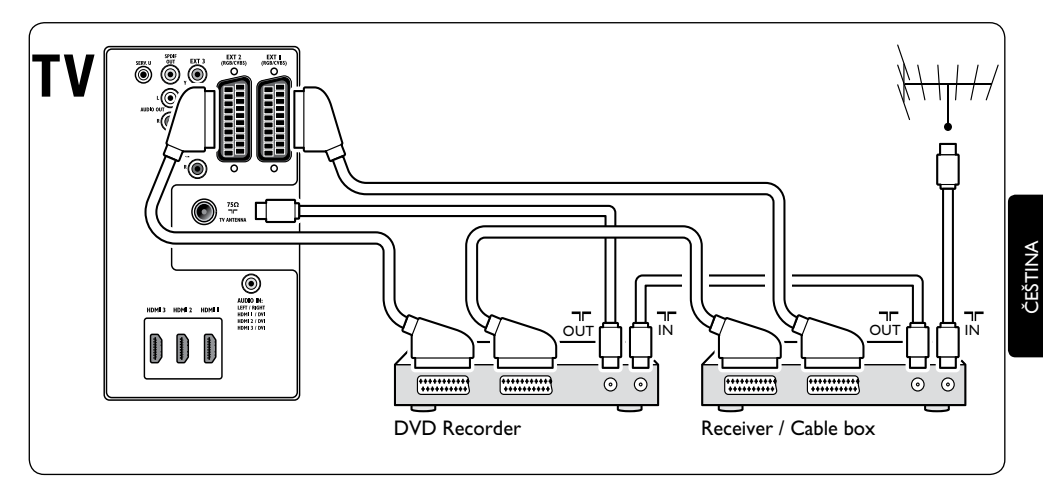

#### <span id="page-43-0"></span>**7.3.7 Rekordér DVD a systém domácího kina**

Chcete-li přijímat analogové kanály pomocí antény, poslouchat zvuk prostřednictvím systému domácího kina a zaznamenávat pořady na rekordéru DVD, připojte dva anténní kabely, jeden kabel SCART a dva kabely pro digitální audio podle obrázku:

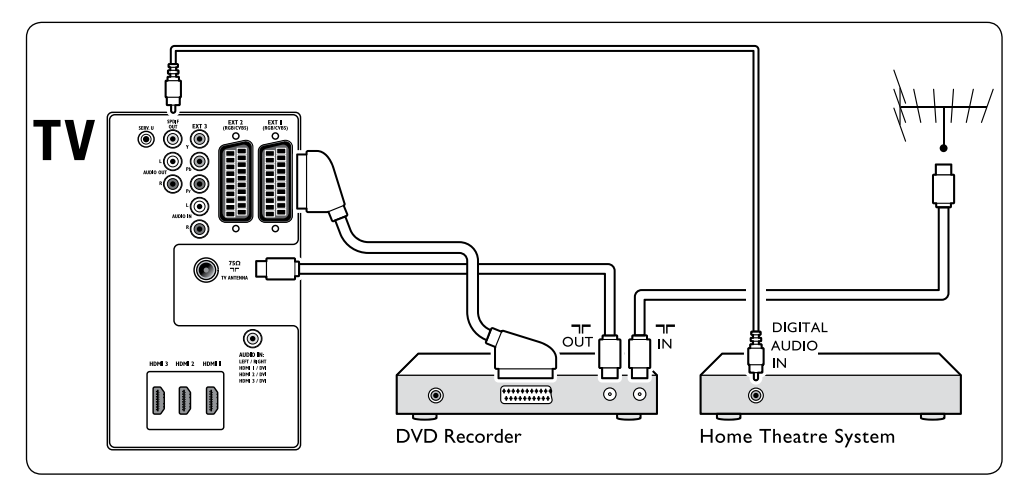

#### D **Poznámka**

Pokud používáte systém domácího kina nebo jiný audiosystém, dosáhnete nejlepší synchronizace, když připojíte k televizoru nejdříve zařízení přehrávače. Následně přiveďte audiosignál do systému domácího kina nebo audiozařízení prostřednictvím zvukových konektorů na zadní straně televizoru.

#### <span id="page-44-0"></span>**7.3.8 Herní konzola nebo videokamera**

Nejpraktičtější připojení pro mobilní herní konzolu nebo videokameru je na boční straně televizoru. Je například možné připojit herní konzolu nebo videokameru ke konektorům VIDEO/S-Video a AUDIO L/R na boku televizoru. Pro zařízení s vysokým rozlišením je také k dispozici konektor HDMI.

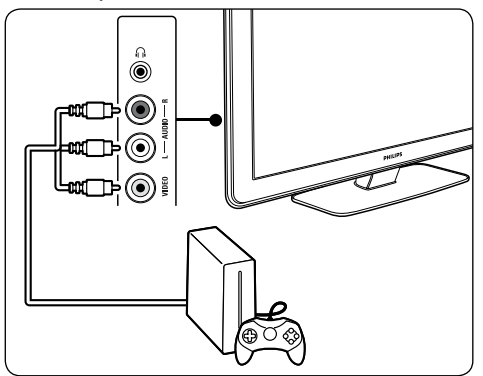

Nepřenosnou herní konzolu nebo videokameru lze připojit ke konektoru HDMI nebo ke konektorům EXT 3 (komponentní signál) na zadní straně televizoru.

#### **7.3.9 Osobní počítač**

Před připojením osobního počítače:

- Nastavte obnovovací frekvenci monitoru počítače na 60 Hz.Viz část 8 Technické údaje, kde naleznete seznam rozlišení zobrazení počítačů.
- Změňte formát obrazu televizoru na hodnotu **Nepřepočítaný** podle pokynů v části 5.3.4. Změna formátu obrazu.

#### **Připojení počítače na zadní straně televizoru**

- 1. Pomocí kabelu s koncovkami HDMI a DVI nebo adaptéru HDMI na DVI (připojeného ke kabelu HDMI) propojte konektor HDMI na zadní straně televizoru s konektorem DVI v počítači.
- 2. Připojte kabel audiosignálu z počítače ke konektoru typu mini-jack označenému AUDIO IN na zadní straně televizoru.

# D **Poznámka**

Konektor typu mini-jack s označením AUDIO IN je třeba přiřadit ke konektoru HDMI podle pokynů v části 7.4.2 Přiřazení konektoru AUDIO IN typu mini-jack.

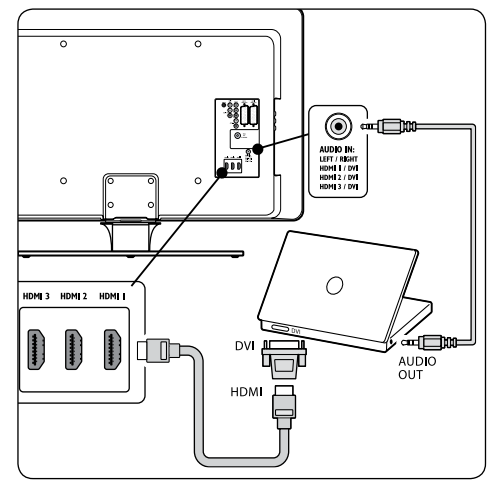

# **7.4 Nastavení zařízení**

Po připojení všech zařízení je třeba vybrat typ zařízení připojených k jednotlivým konektorům.

#### **7.4.1 Přiřazení zařízení ke konektorům**

Přiřazením zařízení připojených ke konektorům televizoru umožníte snadný výběr a nejlepší zpracování signálu.

1. Stiskněte tlačítko **MENU** na dálkovém ovládání a vyberte položku **TV menu** > **Instalace** > **Připojení**.

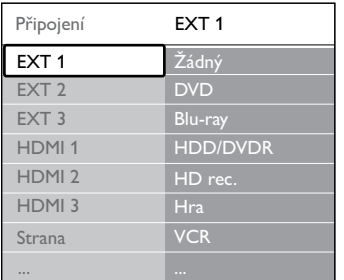

2. Stisknutím tlačítka ▶ vstupte do seznamu.

- <span id="page-45-0"></span>3. Stisknutím tlačítka v nebo ▲ vyberte konektor.
- 4. Stisknutím tlačítka ► vstupte do seznamu.
- 5. Stisknutím tlačítka v nebo A vyberte zařízení připojené k danému konektoru.
- 6. Stisknutím tlačítka **OK** příslušné zařízení vyberte.
- 7. Postup opakujte, dokud nebudou všechna zařízení správně přiřazena ke konektorům.
- 8. Stisknutím tlačítka **MENU** ukončíte nabídku.

#### **7.4.2 Přiřazení konektoru AUDIO IN typu mini-jack**

Pokud připojíte audiosignál z počítače ke konektoru mini-jack AUDIO IN na zadní straně televizoru, je třeba přiřadit jej ke konektoru HDMI.

1. Stiskněte tlačítko **MENU** na dálkovém ovládání a vyberte položku **TV menu** > **Instalace** > **Připojení** > **Audio In L/R**.

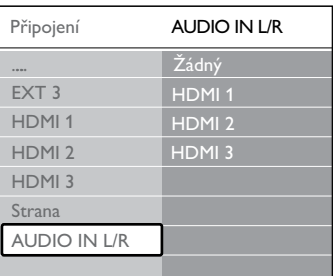

- 2. Stisknutím tlačítka ▶ vstupte do seznamu.
- 3. Stisknutím tlačítka v nebo ▲ vyberte konektor HDMI použitý pro připojení k počítači.
- 4. Stisknutím tlačítka **MENU** ukončíte nabídku.

# **7.4.3 Přiřazení dekodéru kanálu**

Dekodéry dekódující digitální kanály lze připojit ke konektoru EXT 1 nebo EXT 2 (SCART). Příslušný televizní kanál je třeba přiřadit jako kanál vyžadující dekódování. Potom přiřaďte konektor, ke kterému je připojen dekodér.

- 1. Stiskněte tlačítko **MENU** na dálkovém ovládání a vyberte položku **TV menu** > **Instalace** > **Dekodér** > **Kanál**.
- 2. Stisknutím tlačítka ▶ vstupte do seznamu.
- 3. Stisknutím tlačítka v nebo ▲ vyberte kanál, který má být dekódován.
- 4. Stisknutím tlačítka < se vraťte zpět a vyberte položku **Stav**.
- 5. Stisknutím tlačítka v nebo ▲ vyberte konektor použitý pro připojení dekodéru.
- 6. Stisknutím tlačítka **MENU** ukončíte nabídku.

# **7.5 Použití funkce Philips EasyLink**

Tento televizor podporuje funkci Philips EasyLink, která umožňuje přehrávání nebo vypnutí do pohotovostního režimu všech zařízení kompatibilních s funkcí EasyLink jediným tlačítkem. Kompatibilní zařízení musí být připojena k televizoru prostřednictvím rozhraní HDMI a přiřazena podle pokynů v části 7.4.1 Přiřazení zařízení ke konektorům.

#### **7.5.1 Aktivace či deaktivace funkce EasyLink**

- 1. Stiskněte tlačítko **MENU** na dálkovém ovládání a vyberte položku **TV menu** > **Instalace** > **Předvolby** > **EasyLink**.
- 2. Vyberte možnost **Zapnuto** nebo **Vypnuto**.

#### **7.5.2 Použití přehrávání stiskem jediného tlačítka**

Po povolení služby EasyLink zmáčkněte tlačítko "PLAY" na přístroji. Televizor se automaticky připojí ke správnému zdroji.

#### **7.5.3 Použití přepnutí do pohotovostního režimu stiskem jediného tlačítka**

Stiskněte a podržte tlačítko (<sup>I</sup>) "STANDBY" na televizoru nebo na dálkovém ovládání televizoru na nejméně 3 sekundy. Tím dojde k zapnutí televizoru a všech zařízení připojených prostřednictvím rozhraní HDMI nebo naopak k jejich přepnutí do pohotovostního režimu.

# **7.6 Příprava televizoru na digitální služby**

Kódované digitální televizní kanály lze dekódovat pomocí modulu CA (Conditional <span id="page-46-0"></span>Access) a karty Smart Card poskytnutých provozovatelem služeb digitální televize.

Modul CA může v závislosti na zvoleném provozovateli a službách aktivovat několik služeb (například placené televizní vysílání). Další informace o službách a podmínkách získáte u svého provozovatele služeb digitální televize.

#### **7.6.1 Použití modulu Conditional Access (CA)**

# B **VAROVÁNÍ**

Před vložením modulu CA vypněte televizor. Vždy postupujte podle následujících pokynů. Chybným vložením modulu CA může dojít k poškození modulu a televizoru.

1. Podle pokynů vytištěných na modulu CA jemně zasuňte modul CA do slotu Běžné rozhraní na boku televizoru.

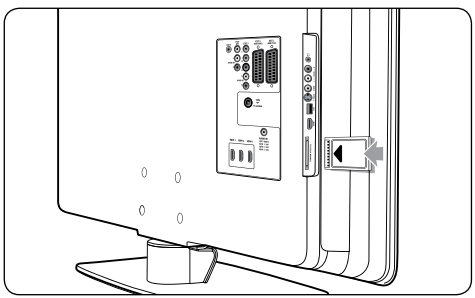

2. Zasuňte modul CA až na doraz.

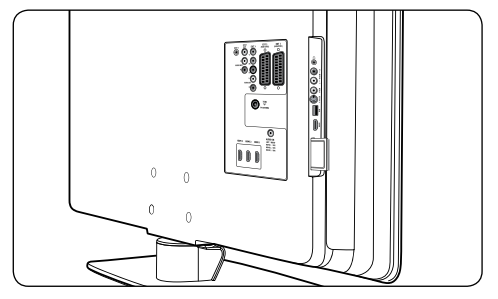

3. Zapněte televizor a vyčkejte na aktivaci modulu CA.Aktivace může několik minut trvat.

### D **Poznámka**

Nevyjímejte modul CA ze slotu.Vyjmutí modulu CA způsobí deaktivaci digitálních služeb.

#### **7.6.2 Přístup ke službám modulu CA**

Po zasunutí a aktivaci modulu CA stiskněte tlačítko **MENU** na dálkovém ovládání a vyberte položku **TV menu** > **Funkce** > **Bĕžné rozhraní**.

Tato volba nabídky je k dispozici pouze pokud byl správně vložen a aktivován modul CA. Aplikace a obsah na obrazovce poskytuje provozovatel služeb digitální televize.

# <span id="page-47-0"></span>**8 Technické údaje**

#### **Podporovaná rozlišení displeje**

#### • **Počítačové formáty**

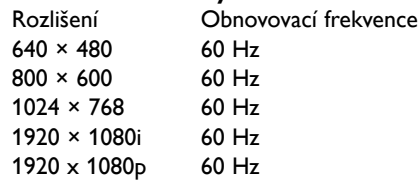

#### **Formáty** videa

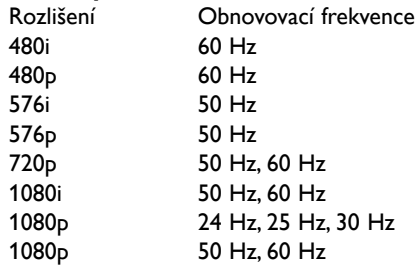

#### **Tuner/Příjem/Přenos**

- Anténní vstup: 75 ohmů, koaxiální (IEC75)
- Televizní systém: DVB COFDM 2K/8K
- Přehrávání videa: NTSC, SECAM, PAL
- Pozemní digitální vysílání (viz seznam zemí na zadní straně televizoru)

#### **Multimédia**

- Připojení: USB
- Formáty přehrávání: MP3, Linear PCM, prezentace (.alb), JPEG

#### **Dálkové ovládání**

- Typ: RCPF02E08B/RCPF05E08B
- Baterie: 2 x velikost AAA (typ LR03)

#### **Připojení (vzadu)**

- **EXT 1 (SCART): Audio L/R, CVBS vstup/** výstup, RGB
- EXT 2 (SCART): Audio L/R, CVBS vstup/ výstup, RGB
- EXT 3: Komponentní videosignál (Y Pb Pr), Audio L/R vstup
- • HDMI 1/2/3

### D **Poznámka**

Televizor může mít vzadu dva nebo tři konektory HDMI v závislosti na modelu televizoru.

- SPDIF OUT: Výstup digitálního audiosignálu (koaxiální-cinch-S/PDIF). Synchronizované zobrazení.
- AUDIO OUT L/R: Výstup analogového audiosignálu.
- **TV ANTENNA**
- AUDIO IN: Vstup audiosignálu s konektorem typu mini-jack pro připojení počítačů prostřednictvím rozhraní DVI-HDMI.

#### **Připojení (z boku)**

- Výstup na sluchátka (stereo, konektor typu mini-jack)
- **AUDIO L/R vstup**
- Video (CVBS) vstup
- S-Video
- • USB
- **HDMI**
- Běžné rozhraní (slot pro modul CA)

#### **Napájení**

- Napájení z elektrické sítě: střídavý proud, 220-240 V (±10 %)
- Spotřeba energie při provozu a v pohotovostním režimu:Viz technické údaje na stránkách www.philips.com
- Teplota prostředí: 5 °C-35 °C

Technické údaje lze měnit bez předchozího upozornění. Podrobnou specifikaci tohoto výrobku naleznete na stránkách www.philips.com/support.

# <span id="page-48-0"></span>**9 Odstraňování problémů**

Tato část popisuje časté problémy a příslušná řešení.

# **9.1 Obecné problémy s televizorem**

#### **Televizor se nezapne:**

- Odpojte napájecí kabel, počkejte jednu minutu a znovu jej zapojte.
- • Zkontrolujte, zda je napájecí kabel řádně připojen a elektrická síť je pod napětím.

#### **Dálkové ovládání nefunguje správně:**

- Zkontrolujte, zda jsou baterie dálkového ovládání správně vloženy v souladu s orientac $$
- Pokud jsou baterie dálkového ovládání vybité nebo slabé, vyměňte je.
- • Vyčistěte dálkové ovládání a čočku snímače televizoru.

#### **Na televizoru červeně bliká indikátor pohotovostního režimu:**

Vypněte televizor a vytáhněte napájecí kabel ze zásuvky. Před novým zasunutím napájecího kabelu a zapnutím televizoru počkejte, dokud televizor nevychladne. Pokud indikátor znovu začne blikat, kontaktujte naše středisko podpory zákazníků.

#### **Zapomněli jste kód pro odemknutí rodičovského zámku**

Zadeite "8888" podle pokynů v části 5.8.3 Uzamčení televizních kanálů nebo připojených zařízení (Rodičovský zámek).

#### **Nabídky televizoru jsou v nesprávném jazyce**

Vyhledejte informace v části 6.1 Automatická instalace kanálů, kde naleznete pokyny, jak změnit jazyk nabídek televizoru na preferovaný jazyk.

#### **Při zapínání, vypínání nebo přepínání televizoru do pohotovostního režimu se z šasi televizoru ozývá praskání:**

Není třeba podnikat žádné kroky. Praskání je důsledkem roztahování a smršťování .<br>televizoru v důsledku ieho ochlazování a zahřívání. Tento jev nemá žádný vliv na funkci a výkon televizoru.

# **9.2 Problémy s televizními kanály**

#### **Dříve nainstalované kanály se nezobrazují v seznamu kanálů:**

- Zkontrolujte, zda je vybrán správný seznam.
- le možné, že daný kanál byl odinstalován prostřednictvím nabídky **Přeskupit**. Přístup do této nabídky získáte stisknutím tlačítka **MENU** na dálkovém ovládání a výběrem položky **TV Menu** > **Instalace** > **Nastavení předvoleb** > **Přeskupit**.

#### **Během instalace nebyly nalezeny žádné digitální kanály:**

Zkontroluite, zda televizor podporuje kanály DVB-T ve vaší zemi.Viz seznam zemí na zadní straně televizoru.

# **9.3 Problémy s obrazem**

#### **Indikátor napájení svítí, ale neobjevuje se žádný obraz:**

- Zkontroluite, zda je správně připojena anténa.
- Zkontrolujte, zda je vybráno správné zařízení.

#### **Zvuk funguje, ale neobjevuje se žádný obraz:**

• Ověřte, zda jsou použita správná nastavení obrazu.Viz část 5.3.2 Úprava nastavení obrazu.

#### **Příjem televizního signálu pomocí připojené antény je špatný:**

- Zkontrolujte, zda je anténa správně připojena k televizoru.
- Kvalitu obrazu mohou ovlivňovat reproduktory, neuzemněná audiozařízení, neonové osvětlení, vysoké budovy nebo hory. Pokuste se zlepšit kvalitu příjmu

<span id="page-49-0"></span>přesměrováním antény nebo umístěním zařízení z dosahu televizoru.

- • Ověřte, zda je vybrán správný televizní systém pro váš region. Viz část 6.2 Ruční instalace kanálů.
- Pokud má špatnou kvalitu jen jeden kanál, zkuste jej doladit. Viz část 6.2.1 lemné doladění kanálů.

#### **Kvalita obrazu z připojených zařízení je špatná:**

- Zkontrolujte, zda jsou zařízení správně připojena. Nezapomeňte také přiřadit zařízení ke konektorům podle pokynů v části 7.4.1 Přiřazení zařízení ke konektorům.
- • Ověřte, zda jsou použita správná nastavení obrazu.Viz část 5.3.2 Úprava nastavení obrazu.

#### **Televizor neuložil nastavení:**

Zkontroluite, zda je televizor v režimu **Doma**, který poskytuje veškeré možnosti změny nastavení.Viz část 5.4 Přepínání režimů Obchod a Doma.

#### **Obraz neodpovídá obrazovce, je příliš velký nebo příliš malý:**

- Žkuste použít jiný formát obrazu podle pokynů v části 5.3.4 Změna formátu obrazu.
- Přiřaďte zařízení ke konektorům podle pokynů v části 7.4.1 Přiřazení zařízení ke konektorům.

#### **Umístění obrazu na obrazovce není správné:**

Obrazové signály z určitých zařízení neodpovídají správně obrazovce. Zkontrolujte výstup signálu zařízení.

# **9.4 Problémy se zvukem**

#### **Funguje obraz, ale ne zvuk z televizoru:**

#### D **Poznámka**

Není-li detekován žádný audiosignál, televizor automaticky vypne výstup zvuku; nejedná se o poruchu.

Zkontrolujte, zda jsou správně připojeny všechny kabely.

- Zkontrolujte, zda hlasitost není nastavena na 0.
- Zkontrolujte, zda není vypnut zvuk.

#### **Funguje obraz, ale zvuk je špatný:**

• Zkontrolujte nastavení **Zvuk** podle pokynů v části 5.3.5 Úprava nastavení zvuku, ověřte, že je zvoleno nastavení **Stereo** a jsou správně zvolena nastavení v části **Ekvalizér**. V případě potřeby zkuste vrátit nastavení zvuku na standardní hodnoty.

#### **Funguje obraz, ale zvuk vychází pouze z jednoho reproduktoru:**

Ověřte, zda je zvolena správná hodnota nastavení **Stereo vyvážení** podle pokynů v části 5.3.5 Úprava nastavení zvuku.

# **9.5 Problémy s připojením HDMI**

#### **Dochází k problémům se zařízeními připojenými prostřednictvím rozhraní HDMI**

- Podpora systému HDCP může způsobit prodlevu v zobrazení obsahu ze zařízení na televizoru.
- Pokud televizor nerozpozná zařízení a na obrazovce není žádný obraz, zkuste přepnout z jednoho zařízení na jiné a zpět, čímž proceduru znovu spustíte.
- Pokud dochází k občasným výpadkům zvuku, vyhledejte v uživatelské příručce zařízení připojeného prostřednictvím rozhraní HDMI, zda jsou použita správná nastavení výstupu. Můžete také zkusit připojit audiosignál ze zařízení s rozhraním HDMI k televizoru prostřednictvím konektoru AUDIO IN na zadní straně televizoru.
- Pokud je použit adaptér z HDMI na DVI nebo kabel s koncovkami HDMI a DVI, ověřte, zda je připojen dodatečný audiokabel ke konektoru AUDIO IN. Je také třeba přiřadit audiokonektor podle pokynů v části 7.4.2 a 7.4.3.

# <span id="page-50-0"></span>**9.6 Problémy s připojením USB**

#### **Televizor nezobrazuje obsah zařízení USB:**

- Nastavte zařízení do režimu "Mass Storage Class" podle pokynů v dokumentaci k zařízení.
- le možné, že dané zařízení USB není s televizorem kompatibilní.
- • Některé formáty audiosouborů a obrázků nejsou podporovány.Viz část 8 Technické údaje, kde naleznete seznam podporovaných typů souborů.

#### **Audiosoubory a soubory s obrázky se nepřehrávají nebo nezobrazují plynule**

Je možné, že přenosová rychlost je omezena maximální přenosovou rychlostí zařízení USB.

# **9.7 Problémy s připojením PC**

#### **Zobrazení z počítače není na televizoru stabilní nebo synchronizované:**

Zkontrolujte, zda je v počítači vybráno podporované rozlišení a obnovovací frekvence.Viz část 8 Technické údaje, kde naleznete podporovaná rozlišení a obnovovací frekvence.

# **9.8 Kontakt**

Pokud se vám nedaří problém vyřešit, přečtěte si informace v části častých otázek (FAQ) pro tento televizor na stránkách www.philips.com/support.

Jestliže tím problém nevyřešíte, obraťte se na středisko podpory zákazníků ve vaší zemi uvedené v této uživatelské příručce.

# **A** VAROVÁNÍ

Nepokoušejte se televizor sami opravovat. Mohlo by dojít k vážnému zranění, neopravitelnému poškození televizoru nebo zneplatnění záruky.

### D **Poznámka**

Než nás budete kontaktovat, připravte si údaje o modelu televizoru a jeho výrobním čísle. Tyto údaje jsou uvedeny na zadní a boční straně televizoru a také na obalu.

# **Rejstřík**

### **A**

Active Control [18](#page-19-0) Aktualizace softwaru Aktualizace (analogové) [30](#page-31-0) Aktualizace (digitální) [30](#page-31-0) Kontrola verze [29](#page-30-0) Ověření dostupnosti [30](#page-31-0) Analogové Jemné doladění kanálů [33](#page-34-0) Nastavení kanálů [32](#page-33-0) Anténa Připojení [8](#page-9-0) Automatické vypnutí [25](#page-26-0) Automaticky Surround [21](#page-22-0) Vyrovnávání hlasitosti [20](#page-21-0) Automatický Instalace kanálů [31](#page-32-0)

# **B**

Barevný tón [17](#page-18-0) Bezpečnostní informace [3](#page-4-0) Bok Konektory [5](#page-6-0) Ovládací prvky [5](#page-6-0)

# **C**

Časovače Automatické vypnutí [25](#page-26-0) Časový spínač [25](#page-26-0) Časová zóna [32](#page-33-0) Časový spínač [25](#page-26-0)

#### **D**

Dálkové ovládání Baterie [9](#page-10-0) Další funkce [14](#page-15-0) Základní funkce [6](#page-7-0) Dekodér [44](#page-45-0) Delta hlasitost [21](#page-22-0) Demo [35](#page-36-0) Digitální Rozhlas [29](#page-30-0) Služby [44](#page-45-0) Teletext [22](#page-23-0) Dynamický kontrast [18](#page-19-0)

#### **E**

Ekvalizér [20](#page-21-0) Elektrická síť Připojení [9](#page-10-0) EPG (Electronic Programme Guide) Použití [24](#page-25-0)

#### **F**

Formáty videa [46](#page-47-0) Fotografie a hudba Poslech hudby [29](#page-30-0) Připojení zařízení USB [28](#page-29-0) Zobrazení fotografií [28](#page-29-0) Zobrazení prezentace s hudbou [29](#page-30-0) Funkce smart settings Aktuální [18](#page-19-0) Film [19](#page-20-0) Jasné [18](#page-19-0) Standardní [18](#page-19-0)

#### **H**

HDCP [37](#page-38-0) HD Natural Motion [18](#page-19-0) Hlasitost Automatické vyrovnávání [20](#page-21-0) Delta [21](#page-22-0) Sluchátka [20](#page-21-0) Úprava hlasitosti [12](#page-13-0), [20](#page-21-0) Hodiny [17](#page-18-0)

**J**

Jas [17](#page-18-0)

# Jazyk Audio [20](#page-21-0) Nabídky [31](#page-32-0) Titulky [27](#page-28-0) Jazyk zvuku [20](#page-21-0) Jemné doladění kanálů [33](#page-34-0)

#### **K**

Kabel HDMI [37](#page-38-0) Kabel SCART [38](#page-39-0) Kanály Aktualizace seznamu kanálů [34](#page-35-0) Dekodér [44](#page-45-0) Instalace Ručně [32](#page-33-0) nastavení Automatický [31](#page-32-0) Odinstalování [34](#page-35-0) Přejmenování [33](#page-34-0) Přeskupení [34](#page-35-0) Seznam všech kanálů [23](#page-24-0) Seznamy oblíbených kanálů Nastavení [23](#page-24-0) Použití [24](#page-25-0) Výběr [23](#page-24-0) Test digitálního příjmu [34](#page-35-0) Změna [12](#page-13-0) Komponentní kabel [38](#page-39-0) Kompozitní [38](#page-39-0) Konektory vzadu [5](#page-6-0) Kontrast [17](#page-18-0)

#### **M**

Modul CA (Conditional Access) Nabídka [45](#page-46-0) Vložení [45](#page-46-0)

#### **N**

Nabídka Hlavní Použití [15](#page-16-0)

Přístup [15](#page-16-0) Nabídka Teletext [22](#page-23-0) Rodičovský zámek [26](#page-27-0) Rychlý přístup Použití [16](#page-17-0) Nabídka Rychlý přístup [16](#page-17-0) Nabídky Jazyk [31](#page-32-0) Napájení Připojení [9](#page-10-0) Nastavení Ambilight Úprava nastavení [21](#page-22-0) Obraz Použití Asistenta nastavení [17](#page-18-0) Použití funkce smart settings [18](#page-19-0) Úprava nastavení [17](#page-18-0) Změna formátu [19](#page-20-0) Umístění televizoru Změna umístění [21](#page-22-0) Zvuk Úprava nastavení [20](#page-21-0) Nastavení zařízení [43](#page-44-0) Nástěnná konzola VESA [7](#page-8-0)

# **O**

Obraz Použití Asistenta nastavení [17](#page-18-0) Použití funkce smart settings Aktuální [18](#page-19-0) Film [19](#page-20-0) Jasné [18](#page-19-0) Standardní [18](#page-19-0) Úprava nastavení Active Control [18](#page-19-0) Barevný tón [17](#page-18-0) Barva [17](#page-18-0) Dynamický kontrast [18](#page-19-0) HD Natural Motion [18](#page-19-0) Jas [17](#page-18-0) Kontrast [17](#page-18-0) Odstín [17](#page-18-0)

Osobní zabarvení [18](#page-19-0) Ostrost [17](#page-18-0) Pixel Plus HD [18](#page-19-0) Redukce MPEG artefaktů [18](#page-19-0) Redukce šumu [18](#page-19-0) Senzor osvětlení [18](#page-19-0) Zvýšení sytosti barev [18](#page-19-0) Změna formátu [19](#page-20-0) Ochrana životního prostředí [4](#page-5-0) Odinstalování kanálů [34](#page-35-0) Odstín [17](#page-18-0) Odstraňování problémů [46](#page-47-0) Osobní zabarvení [18](#page-19-0) Ostrost [17](#page-18-0)

#### **P**

Philips EasyLink [44](#page-45-0) Pixel Plus HD [18](#page-19-0) Přejmenování kanálů [33](#page-34-0) Přeskupení kanálů [34](#page-35-0) Připevnění televizoru na zeď [7](#page-8-0) Připojení Konektory na boku [37](#page-38-0) Konektory vzadu [36](#page-37-0) Kvalita kabelů HDMI [37](#page-38-0) Komponentní [38](#page-39-0) Kompozitní [38](#page-39-0) S-Video [38](#page-39-0) SCART [38](#page-39-0) Nastavení zařízení Přiřazení dekodéru kanálu [44](#page-45-0) Přiřazení ke konektorům [43](#page-44-0) Philips Easylink Aktivace/deaktivace [44](#page-45-0) Použití [44](#page-45-0) Zařízení Digitální přijímač HD [40](#page-41-0) Herní konzola/videokamera [43](#page-44-0) Modul CA (Conditional Access) [45](#page-46-0) PC [43](#page-44-0) Přehrávač disků Blu-ray [39](#page-40-0)

Přehrávač DVD [39](#page-40-0) Rekordér DVD/Digitální přijímač [41](#page-42-0) Rekordér DVD/Přijímač [41](#page-42-0) Rekordér DVD/Systém domácího kina [42](#page-43-0) Satelitní přijímač [40](#page-41-0) USB [28](#page-29-0) Přiřazení Zařízení [43](#page-44-0) Prostorový zvuk Auto [21](#page-22-0) Režim [20](#page-21-0)

#### **R**

Recyklace výrobku [4](#page-5-0) Redukce MPEG artefaktů [18](#page-19-0) Redukce šumu [18](#page-19-0) Resetování na tovární nastavení [35](#page-36-0) Režim Doma [21](#page-22-0) Režim Obchod [21](#page-22-0) Rodičovský zámek [26](#page-27-0) Nastavení rodičovského zámku [26](#page-27-0) Uzamčení jednoho nebo více kanálů/ zařízení [26](#page-27-0) Uzamčení od určitého času [26](#page-27-0) Uzamčení všech kanálů/zařízení [26](#page-27-0) Zadání/změna kódu [26](#page-27-0) Rozhlasové stanice [29](#page-30-0) Ruční nastavení kanálů [32](#page-33-0)

#### **S**

S-Video [38](#page-39-0) Senzor osvětlení [18](#page-19-0) Seznam všech kanálů [23](#page-24-0) Seznamy oblíbených kanálů [23](#page-24-0) Stereo vyvážení Zvuk [20](#page-21-0)

#### **T**

Technické údaje [46](#page-47-0) Teletext Další funkce

Digitální teletext [22](#page-23-0) Dual Screen [21](#page-22-0) Hledání [22](#page-23-0) Jazyk [22](#page-23-0) Odkrytí [22](#page-23-0) Opakování podstránek [22](#page-23-0) Teletext 2.5 [23](#page-24-0) Teletext T.O.P [21](#page-22-0) Výběr podstránek [21](#page-22-0) Zvětšení [22](#page-23-0) Teletextové teletext [21](#page-22-0) Teletext v režimu Dual Screen [21](#page-22-0) Televizor Aktualizace softwaru [29](#page-30-0) Časovače Automatické vypnutí [25](#page-26-0) Časový spínač [25](#page-26-0) Dálkové ovládání Baterie [9](#page-10-0) Další funkce [14](#page-15-0) Základní funkce [6](#page-7-0) Demo [35](#page-36-0) EPG (Electronic Programme Guide) [24](#page-25-0) Fotografie a hudba [27](#page-28-0) Hlasitost [12](#page-13-0) Hlavní nabídky Použití [15](#page-16-0) Přístup [15](#page-16-0) Kanály Seznamy oblíbených kanálů [23](#page-24-0) Změna [12](#page-13-0) Nabídka Rychlý přístup Použití [16](#page-17-0) Nastavení kanálů [31](#page-32-0) Ovládací prvky na boku [5](#page-6-0) Přehled [5](#page-6-0) Připevnění televizoru na zeď [7](#page-8-0) Připojení Anténa [8](#page-9-0) Bok [37](#page-38-0) Elektrická síť [9](#page-10-0) Kvalita [37](#page-38-0)

Vzadu [36](#page-37-0) Zařízení [39](#page-40-0) Resetování na tovární nastavení [35](#page-36-0) Rodičovský zámek [26](#page-27-0) Sledování Kanály [12](#page-13-0) Zařízení [12](#page-13-0) Stojan [8](#page-9-0) Teletext Další funkce [21](#page-22-0) Základní funkce [13](#page-14-0) Titulky [27](#page-28-0) Umístění [7](#page-8-0) Ideální vzdálenost [7](#page-8-0) Vedení kabelů [9](#page-10-0) Začínáme [7](#page-8-0) Zapnutí a vypnutí Přepnutí do pohotovostního režimu [11](#page-12-0) Vypnutí [11](#page-12-0) Zapnutí [9](#page-10-0), [11](#page-12-0) Zapnutí z pohotovostního režimu [11](#page-12-0) **Titulky** Analogové televizní vysílání [27](#page-28-0) Digitální televizní vysílání [27](#page-28-0) Jazyk [27](#page-28-0) Tovární nastavení [35](#page-36-0)

# **U**

Údržba Obrazovka [4](#page-5-0) Životní prostředí [4](#page-5-0) Údržba obrazovky [4](#page-5-0) Umístění televizoru [7](#page-8-0)

# **V**

Volba systému [32](#page-33-0) Vypnutí zvuku [14](#page-15-0)

# **Y**

Y Pb Pr [38](#page-39-0)

#### **Z**

Zámek Kensington [7](#page-8-0) Zapnutí a vypnutí televizoru Přepnutí do pohotovostního režimu [11](#page-12-0) Vypnutí [11](#page-12-0) Zapnutí [9](#page-10-0), [11](#page-12-0) Zapnutí z pohotovostního režimu [11](#page-12-0) Zařízení Sledování [12](#page-13-0) Zařízení USB Odpojení [28](#page-29-0) Připojení [28](#page-29-0) Země Výběr [31](#page-32-0) Zvuk Úprava nastavení Automatické vyrovnávání hlasitosti [20](#page-21-0) Automatický prostorový zvuk [21](#page-22-0) Delta hlasitost [21](#page-22-0) Ekvalizér [20](#page-21-0) Hlasitost [20](#page-21-0) Hlasitost sluchátek [20](#page-21-0) Jazyk zvuku [20](#page-21-0) Mono/Stereo [20](#page-21-0) Režim Surround [20](#page-21-0) Stereo vyvážení [20](#page-21-0) Zvuk I/II [20](#page-21-0) Zvuk mono [20](#page-21-0) Zvuk stereo [20](#page-21-0) Zvuk I/II [20](#page-21-0) Zvýšení sytosti barev [18](#page-19-0)

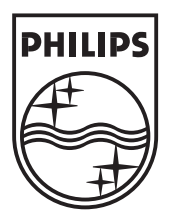

© 2008 Koninklijke Philips Electronics N.V. All rights reserved. Document order number: 3139 125 39393